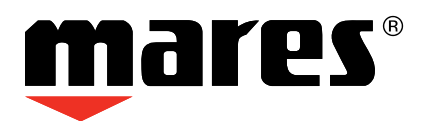

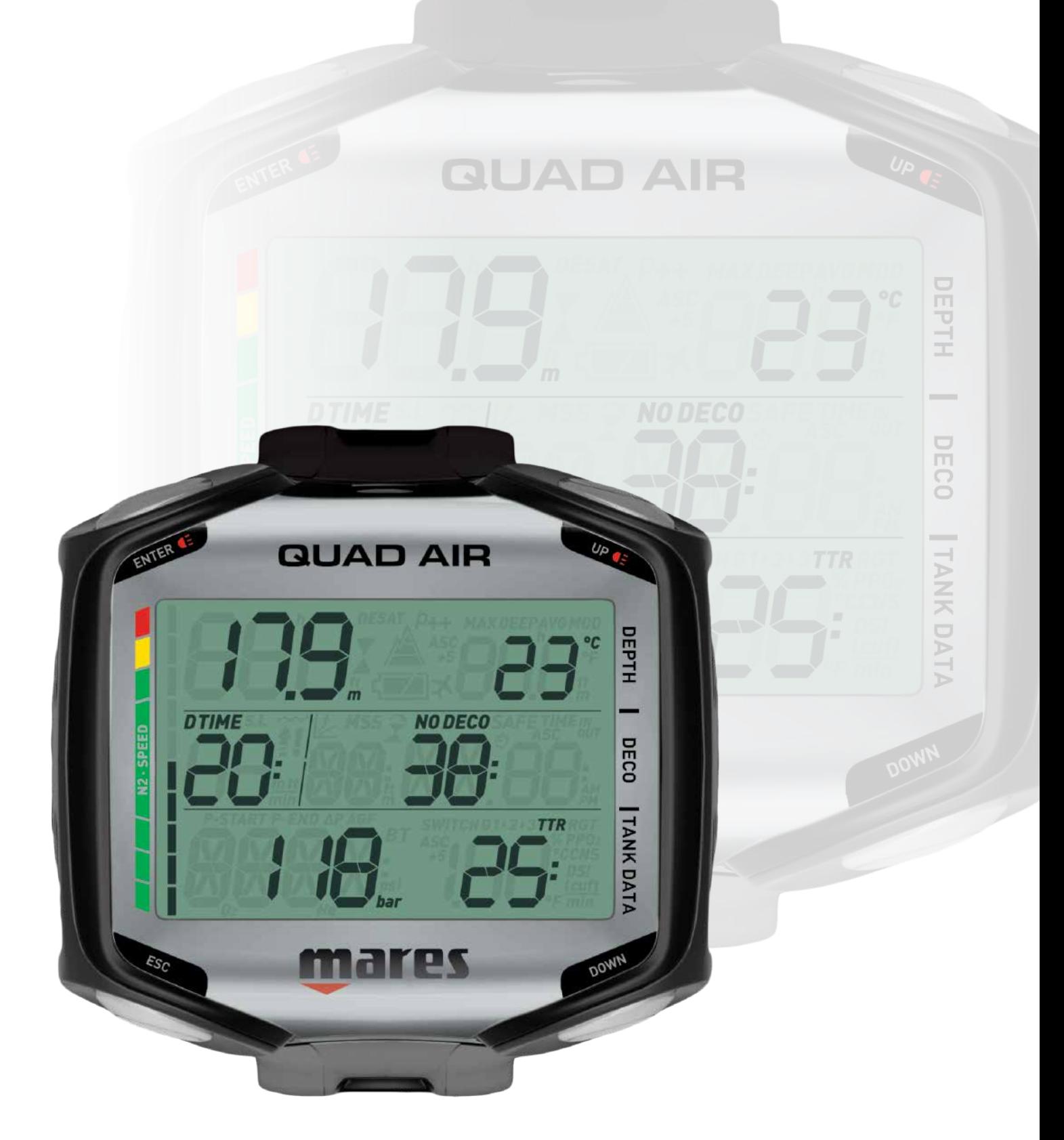

# **Computer Guad Air Дайв-Компьютер**

Инструкция пользователя

# **• СОДЕРЖАНИЕ**

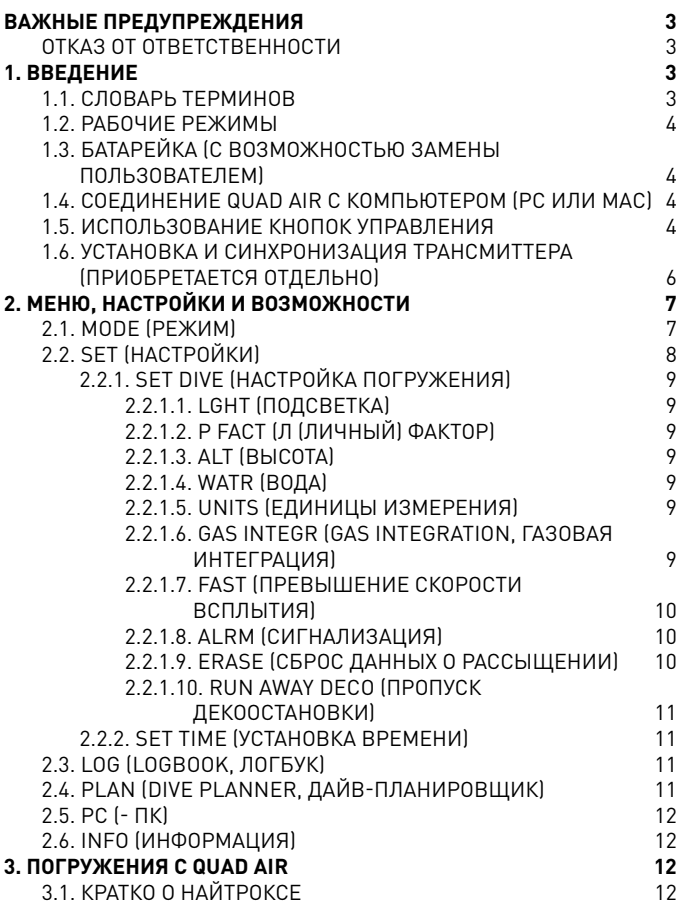

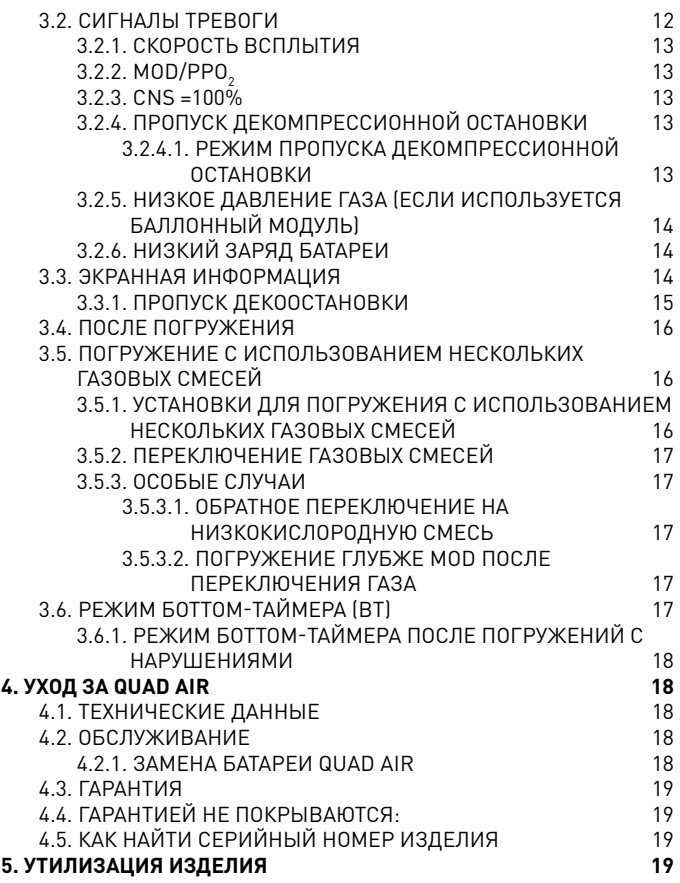

### **• ВАЖНЫЕ ПРЕДУПРЕЖДЕНИЯ**

Ни одна часть данного документа не подлежит воспроизведению, хранению в информационнопоисковой системе или передаче в любом виде без письменного разрешения Mares S.p.A. Компания Mares следует стратегии постоянного усовершенствования и с этой целью сохраняет за собой право без уведомления вносить изменения и модернизации в любые изделия, описанные в данном руководстве. Ни при каких условиях компания Mares не

несет ответственности за любой ущерб или повреждения, понесенные третьей стороной в результате использования данного прибора.

#### **ВНИМАНИЕ**

Дайв-компьютер - электронный инструмент, и будучи таковым, не гарантирован от внезапного отказа. Хотя возможность отказа остаётся крайне маловероятной, вам следует подстраховаться: в дополнение к компьютеру иметь при себе глубиномер, манометр, таймер или часы и таблицы для погружений.

#### **• 1. ВВЕДЕНИЕ**

# **1.1. СЛОВАРЬ ТЕРМИНОВ**

#### **ВНИМАНИЕ**

Не совершайте погружение, если экран выглядит необычно или нечетко.

#### **ВНИМАНИЕ**

Дайв-компьютер не предназначен для использования в условиях, затрудняющих работу с ним (например, при низкой или нулевой видимости, не позволяющей считывать его показания).

#### **ВНИМАНИЕ**

Подводный компьютер не является гарантией от возможной декомпрессионной болезни.

# **ОТКАЗ ОТ ОТВЕТСТВЕННОСТИ**

Данная Инструкция описывает использование прибора и разъясняет информацию, предоставляемую прибором во время погружения. Ни Инструкция, ни сам прибор не являются заменой здравого смысла, полноценного обучения дайвингу и опыта погружений. Mares не несёт ответственности за истолкование пользователем представленной прибором информации и совершаемые им на основе этой информации действия. Внимательно прочтите Инструкцию и убедитесь, что вы полностью понимаете принцип работы прибора и смысл представляемой им информации о погружении, времени и декообязательствах, а также все сигналы предупреждения и тревоги. Без полного понимания этих принципов и экранной информации и до готовности принять на себя всю полноту ответственности при использовании прибора от погружений с ним следует воздержаться.

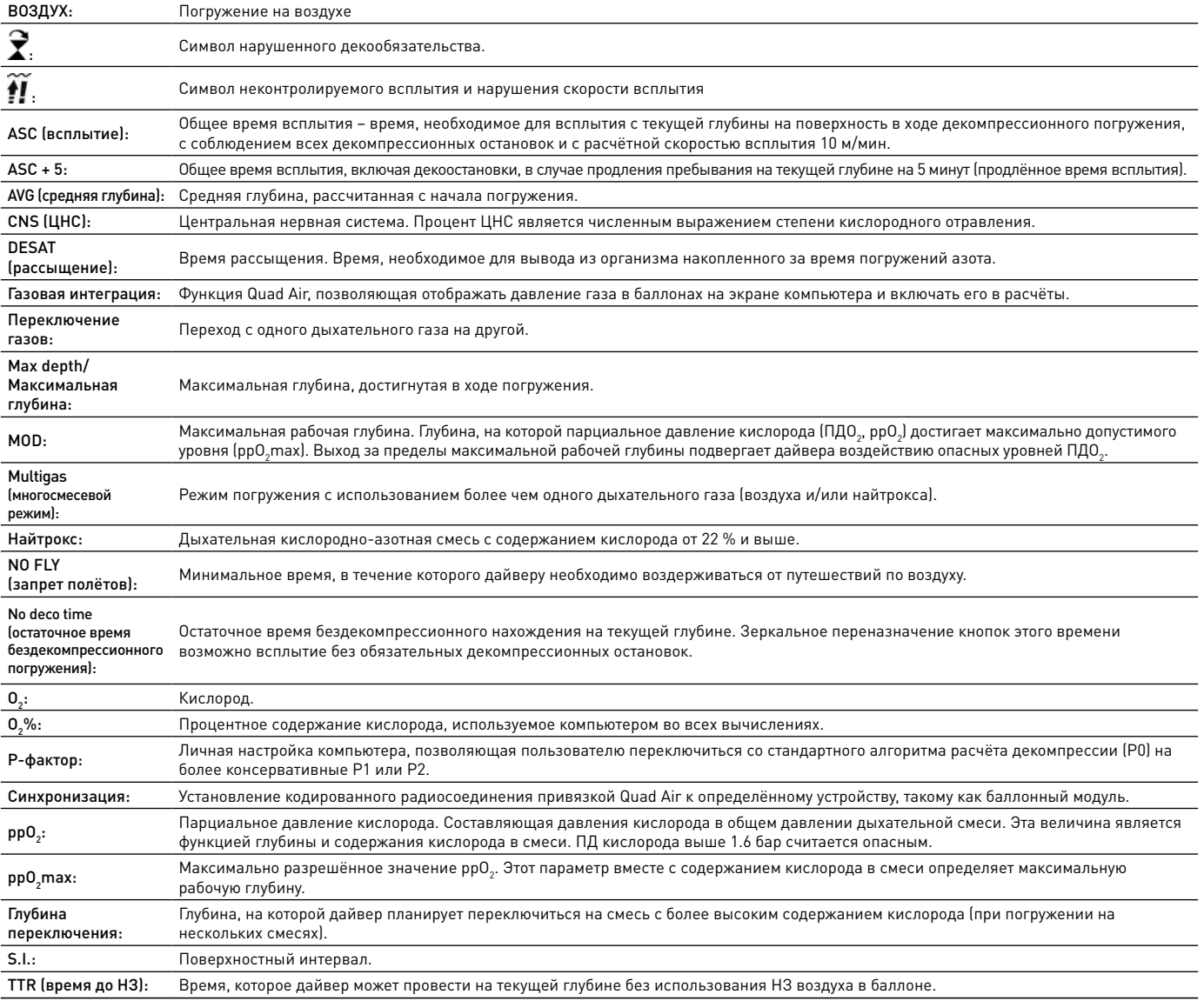

# **1.2. РАБОЧИЕ РЕЖИМЫ**

Возможности компьютера Quad Air делятся на три категории, каждая из них отвечает за отдельные режимы работы:

- surface mode (режим на поверхности): Quad Air находится в сухом состоянии вне воды. В этом режиме возможно изменение настроек, просмотр логбука, использование дайв-планировщика, проверка оставшегося до полного рассыщения времени, установление связи с РС и многое другое;
- dive mode (погружение): Quad Air отслеживает глубину, время, давление в баллоне, температуру, и выполняет декомпрессионные вычисления. Режим погружения подразделяется на 4 подрежима:
	- pre-dive (перед погружением) (Quad Air находится на поверхности, но уже отслеживает давление среды, т.е. переход в режим погружения начинается моментально при достижении глубины 1.2 м);
	- dive (погружение)
	- surfacing (на воде) (Quad Air находится на поверхности после всплытия; отсчёт времени погружения прекращён, но будет возобновлён, если дайвер снова уйдёт под воду менее чем через 3 минуты после всплытия. Время на поверхности будет засчитано в общее время погружения);
	- post-dive (после погружения) (после трёх минут в режиме "на воде" Quad Air вносит погружение в логбук и возвращается к показу времени рассыщения, времени запрета полётов и перерыва между погружениями; это продолжается до полного рассыщения и снятия запрета на полёты);
- sleep mode (спящий режим): в этот режим сухой компьютер на поверхности переходит через 1 минуту бездействия (или 3 минуты, если он находится в режиме pre-dive/перед погружением). Хотя при этом прибор выглядит выключенным, на самом деле он работает. Quad Air рассчитывает рассыщение тканей и каждые 20 секунд замеряет атмосферное давление, отслеживая изменения условий окружающей среды.

# **1.3. БАТАРЕЙКА (С ВОЗМОЖНОСТЬЮ ЗАМЕНЫ ПОЛЬЗОВАТЕЛЕМ)**

В Quad Air используется источник питания типа CR2450 с возможностью замены силами пользователя. Подробно о замене батарейки см. раздел 4.2.1. В зависимости от температуры воды и частоты использования подсветки одной качественной батарейки хватает на 100-150 погружений. Холодноводные погружения, интенсивное использование подсветки и звуковой сигнализации увеличивает расход батарейки.

Экранная индикация сообщит вам о состоянии батарейки. Предусмотрено три вида индикации:

- символ батарейки на экране не показан: остатка заряда достаточно для погружений;
- на экране показан немигающий символ батарейки: заряда достаточно для совершения нескольких погружений, однако при первой возможности её следует заменить;
- символ батарейки на экране мигает (только на поверхности): заряда недостаточно для погружения. Quad Air не способен работать и не включится при погружении в воду.

Уровень заряда батарейки также может быть проверен на странице "INFO" (см. раздел 2.6).

# **1.4. СОЕДИНЕНИЕ QUAD AIR С КОМПЬЮТЕРОМ (PC ИЛИ MAC)**

Для соединения Quad Air с компьютером РС или Мас служат приобретаемый отдельно зажим, юсб-шнур и программы Dive Organizer (позволяет переносить ваши погружения на РС) или Divers' Diary (для связи с Мас'ом). Обе программы доступны для скачивания на сайте www.mares.com.

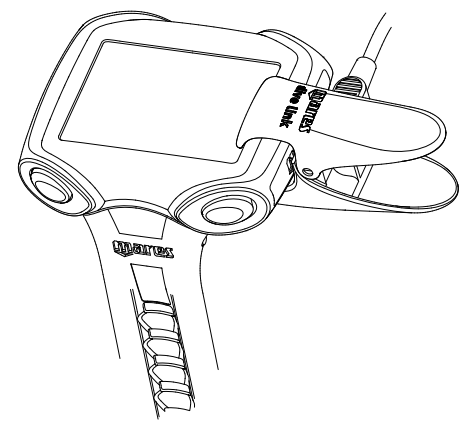

# **1.5. ИСПОЛЬЗОВАНИЕ КНОПОК УПРАВЛЕНИЯ**

Для управления Quad Air служат 4 кнопки: **UP (ВВЕРХ)**, **DOWN (ВНИЗ)**, **ESC (ВЫХОД)** и **ENTER (ВВОД)**. На поверхности **ENTER** позволяет вам войти в меню и подтвердить настройку, **ESC** – выйти из меню и перейти на один уровень вверх, а **UP** и **DOWN** – переходить от пункта к пункту меню и увеличивать или уменьшать значения параметров.

На время погружения разница между кнопками с обеих сторон корпуса пропадает, и обе верхние кнопки становятся кнопками **UP**, а обе нижние – кнопками **DOWN**. Этот приём носит название зеркального назначения кнопок и призван упростить управление компьютером. Кнопка **UP**  управляет параметрами верхней строки (значения глубины), а **DOWN** изменяет индикацию в правом нижнем углу экрана. Нажмите и удерживайте кнопку **UP** , чтобы включить подсветку.

Ниже следует обзор функций кнопок как на поверхности, так и во время погружения.

# **SURFACE MODE (РЕЖИМ НА ПОВЕРХНОСТИ)**

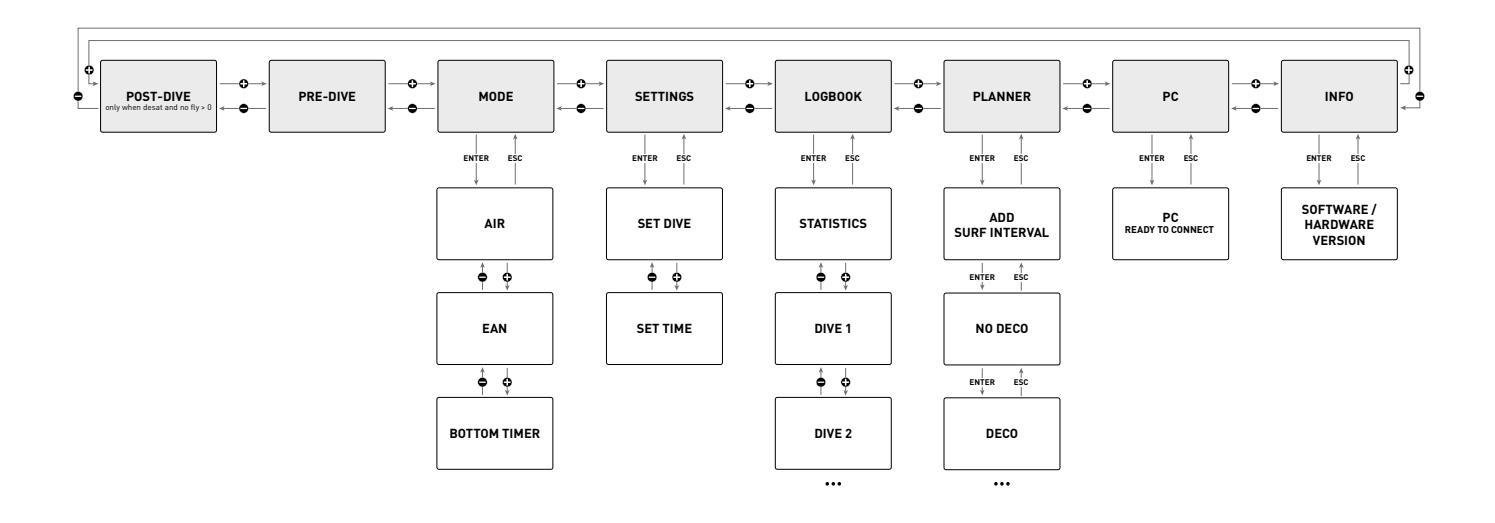

# **РЕЖИМ DIVE**

нажать

нажать и удерживать

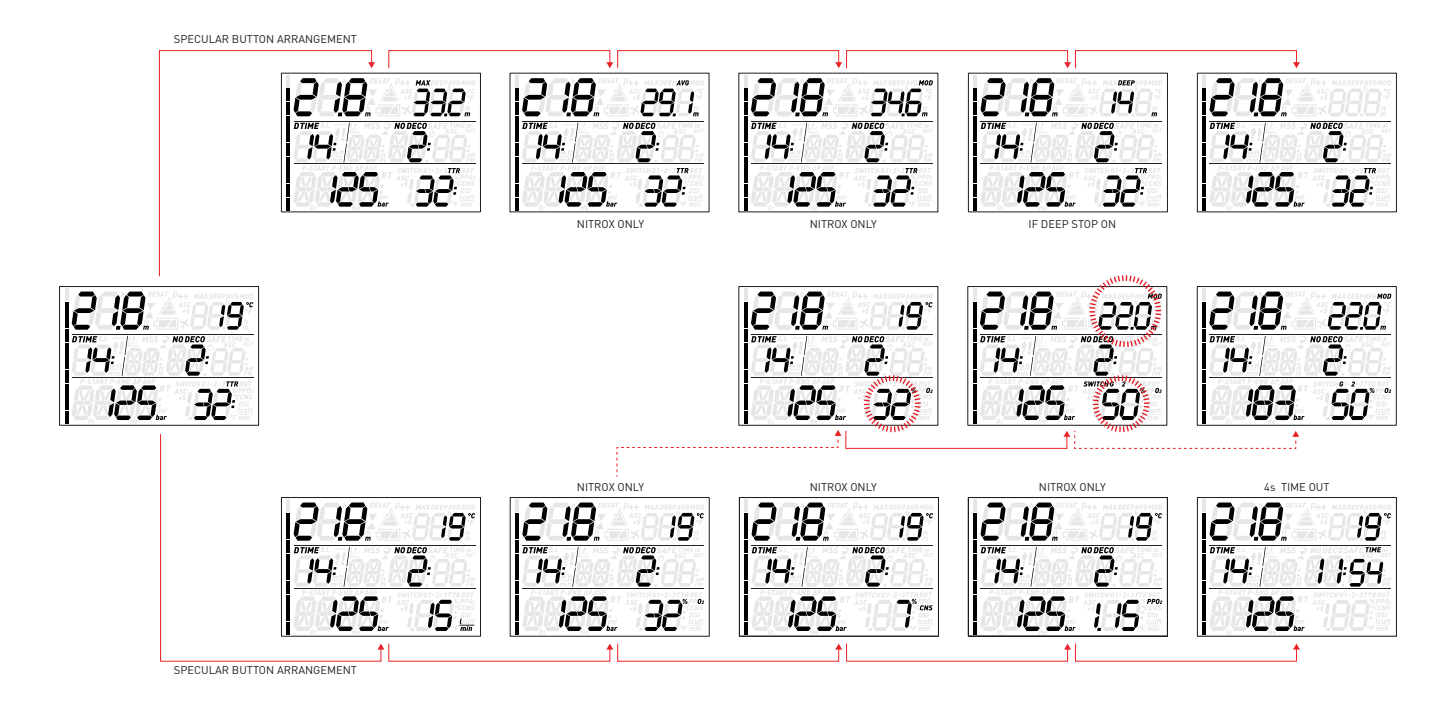

# **1.6. УСТАНОВКА И СИНХРОНИЗАЦИЯ ТРАНСМИТТЕРА (ПРИОБРЕТАЕТСЯ ОТДЕЛЬНО)**

Quad Air может поддерживать связь максимум с тремя трансмиттерами, получая от них информацию о давлении и расходе газа. Каждый модуль должен быть присоединён к порту высокого давления первой ступени регулятора.

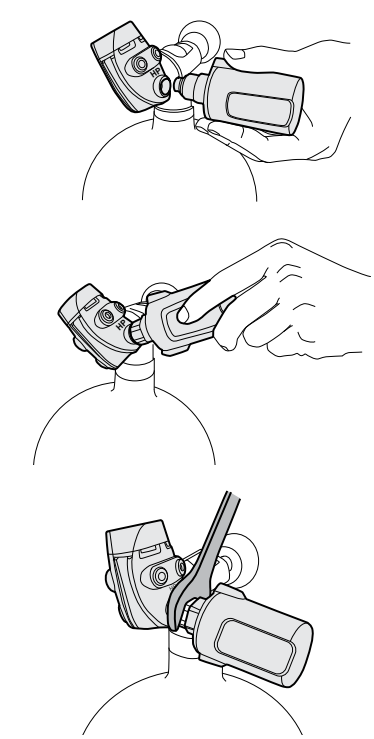

Quad Air сможет показывать давление и расход газа после установления связи между трансмиттером и собственно компьютером. Установление такой связи называется **синхронизацией**. Синхронизация – одноразовая процедура. Она обеспечивает постоянный и защищённый от помех радиомост между устройствами.

#### **К СВЕДЕНИЮ**

Для синхронизации баллонного модуля на него должно быть подано давление минимум 15 бар. Поэтому модуль должен быть установлен на первой ступени регулятора, который в свою очередь установлен на заполненный баллон, и вентиль должен быть открыт.

Для установки трансмиттера на первую ступень регулятора: выкрутите заглушку порта высокого давления, затем осторожно вкрутите трансмиттер рукой до мягкого упора, и наконец подтяните его ключом на 19 мм.

### **К СВЕДЕНИЮ**

- Не закручивайте трансмиттер с силой, держа его за пластиковый колпак.
- Не прилагайте чрезмерных усилий, затягивая модуль ключом: уплотнение о-ринга достаточно эффективно сразу после закручивания до первого мягкого упора. Единственная причина, по которой мы затягиваем крепление ключом - это предотвращение самопроизвольного выкручивания модуля.

Quad Air устанавливается на радиочастоте. Связь трансмиттера Mares и компьютера Для лучшего соединения мы рекомендуем размещать трансмиттеры так, как это показано на следующих трёх рисунках.

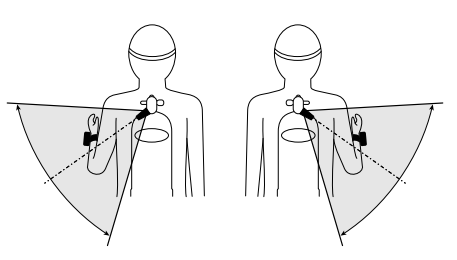

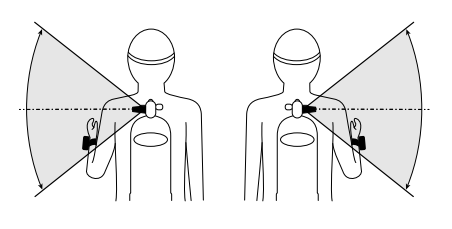

Для синхронизации трансмиттера и Quad Air: - Откройте вентиль баллона, подавая

давление на сенсор трансмиттера. **Теперь у вас две минуты на выполнение следующих шагов:**

- Войдите в меню SET/SET DIVE/GAS INTEGR/PAIRING.

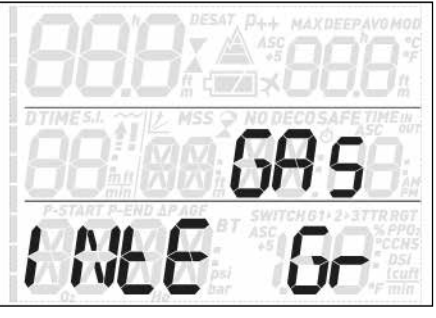

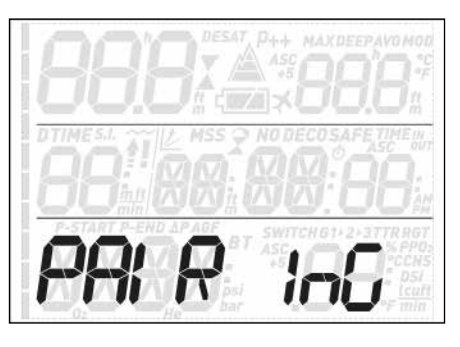

- В левом нижнем углу экран покажет **G1**, а в центре – слово **PAIR**. Символ **nP** (Not Paired, Не Синхронизировано) в

левом верхнем углу экрана по окончании процедуры сменится символом **P** (Paired, Синхронизировано). Воспользуйтесь кнопками **UP** и **DOWN** для выбора каналов **G2** или **G3**, если вы намерены их синхронизировать.

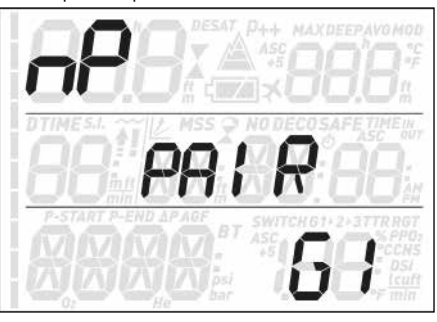

- Как показано на рис. 9, разместите Quad Air на расстоянии около 15 см (6 дюймов) от трансмиттера.

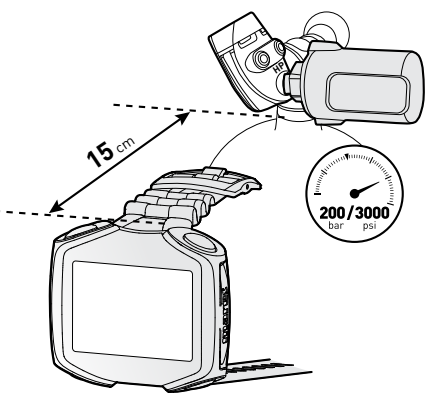

- Нажмите **ENTER** и ожидайте появления на экране символов **OK** или **NOT OK**. В первом случае это подтверждение успешно установленной связи, во втором – вам следует повторить все действия, **но сначала закрутите вентиль и полностью сбросьте давление с первой ступени. Следующую попытку сделайте через 5 минут.**

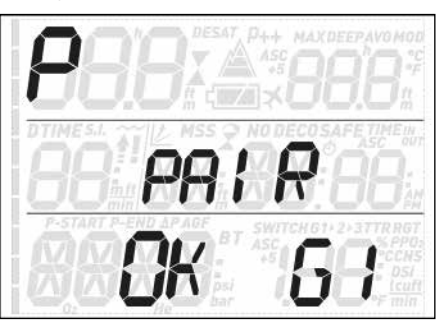

#### **К СВЕДЕНИЮ**

- При мультигазовых погружениях баллоны **G1**, **G2** и **G3** должны быть установлены по возрастанию процента кислорода. Более подробно о мультигазовых погружениях - в разделе 3.5.
- Трансмиттер может быть синхронизирован только с одним каналом только одного Quad Air. Попытка синхронизировать трансмиттер с другим каналом того же самого Quad Air или с другим Quad Air приведёт к удалению имеющейся синхронизации.

После успешной синхронизации **G1** и Quad Air, экран в режиме перед погружением покажет давление в баллоне в **барах** или **фунтах/кв дюйм, для перевода в которые нажмите и удерживайте левую нижнюю кнопку**. Если попытка синхронизации баллона **G1** не удалась, Quad Air вместо значения давления покажет символ **nP**. Если же попытка синхронизации баллона **G1** была успешной, но Quad Air не получает сигнала с трансмиттера, экран покажет прочерк --- на месте давления.

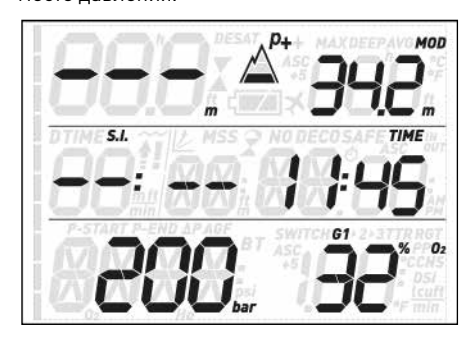

# **К СВЕДЕНИЮ**

- Дальность передачи сигнала трансмиттером Mares – около 1.5 м.
- Трансмиттер Mares остаётся во включённом состоянии всё время, что на него подаётся давление выше 15 бар. Для продления срока службы батареи после погружения следует закрыть вентиль баллона и полностью сбросить давление в регуляторе.
- Если Quad Air зарегистрирует снижение заряда батареи трансмиттера, он предупредит вас миганием символа батареи вместе с символом **G1** (или **G2**, или **G3**) в правом верхнем углу экрана.

Подробно о замене питания баллонного модуля можно узнать в руководстве по его эксплуатации.

#### **К СВЕДЕНИЮ**

- После замены батарейки трансмиттера повторная синхронизация НЕ требуется.
- После замены батарейки самого Quad Air повторная синхронизация НЕ требуется $\overline{\phantom{a}}$
- После обновления прошивки Quad Air повторная синхронизация НЕ требуется.

# **• 2. МЕНЮ, НАСТРОЙКИ И ВОЗМОЖНОСТИ**

Эта глава подробно описывает все меню, настройки и возможности дайв-компьютера Quad Air.

При включении Quad Air всегда входит в режим перед погружением. Находясь в этом режиме и нажимая **UP** и **DOWN**, вы можете циклично перебирать разные меню в такой последовательности:

- **MOdE (режим)**: вы можете выбрать режимы погружений на воздухе, найтроксе или с боттом-таймером;
- **SEt (настройки)**: вы можете просмотреть и отредактировать все настройки вашего дайв-компьютера;
- **LOG (логбук)**: вход в логбук к детальной истории ваших погружений;
- **PLAN (планировщик)**: здесь вы сможете составить план погружения на основе глубины, вычисленной с учётом вашего остаточного азотного насыщения;
- **PC (связь с компьютером)**: позволит вам загрузить историю своих дайвов на ПС или Мас;
- **INFO (информация)**: узнайте версию прошивки и исполнения вашего Quad Air.

Режим **pre-dive (перед погружением)** вводит Quad Air в состояние готовности к погружению и обеспечивает начало отслеживания параметров дайва при прохождении отметки глубины 1.2 м. Если же вы начали погружение, не приведя предварительно Quad Air в режим **pre-dive**, он всё равно включится автоматически, но лишь после возможной задержки до 20 секунд.

Перед погружением экран показывает также значение P-фактора и параметры высоты, текущее время, время с окончания предыдущего погружения, а также давление в баллоне (когда установлен трансмиттер **и когда нажатием и удержанием левой** 

**нижней кнопки включена радиосвязь**). Если выбрано погружение на найтроксе, экран также покажет процент кислорода и соответствующую MOD.

#### **К СВЕДЕНИЮ**

- В целях сбережения батарейки данные баллона автоматически не выводятся на экран в режиме до погружения. Для включения радиомоста вам следует нажать и удерживать левую нижнюю кнопку. Поэтому когда Quad Air в первый раз после замены батарейки войдёт в режим перед погружением, в левом нижнем углу экрана появится **P 1s**. Это означает, что вам следует нажать и удержать кнопку на 1 секунду, чтобы увидеть давление в баллоне.
- Quad Air автоматически выключится через 3 минут бездействия в режиме перед погружением.
- Рекомендуется, готовясь войти в воду, ввести Quad Air в режим перед погружением. Если этого не сделать, прибор может начать работу с задержкой в 20 секунд.

# **2.1. MOdE (РЕЖИМ)**

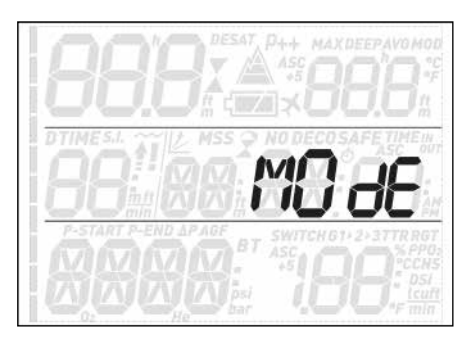

Это меню позволяет пользователю выбрать дыхательную смесь для погружения (ВОЗДУХ или НАЙТРОКС, а также МУЛЬТИГАЗ). Здесь же вы можете выставить Quad Air в режим БОТТОМ-ТАЙМЕР, в этом случае прибор будет лишь отображать время, глубину, давление в баллоне и температуру, но декомпрессионные вычисления и показ экранных предупреждений производиться не будут.

Нажатиями **UP** или **DOWN** выберите нужный режим из трёх вариантов (**AIR (воздух)**, **EAN (найтрокс)** или **bottom timer (боттомтаймер)**) и подтвердите свой выбор кнопкой **ENTER**.

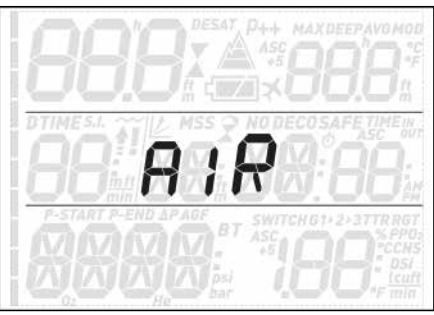

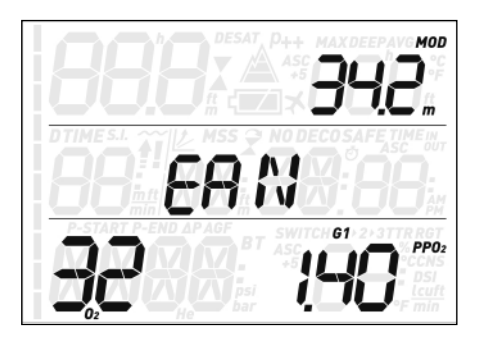

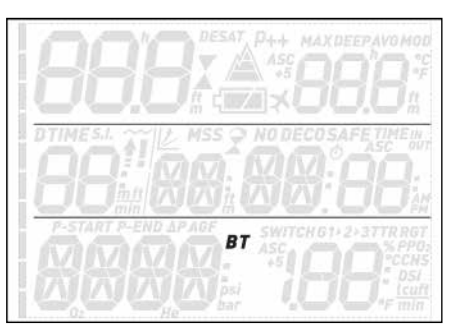

**Выбор опции ВОЗДУХ** схож с выбором опции **НАЙТРОКС** с содержанием 0<sub>2</sub> 21% и ppO<sub>2</sub>max в 1.6bar, с той лишь разницей, что несколько разгружает экран, не показывая CNS (которая вычисляется в фоновом режиме и при достижении которой 75% и 100% выдаются предупреждения).

Выбор **EAN** откроет для вас подменю, в котором вы сможете выставить процент кислорода (%0<sub>2</sub>) в смеси и верхний предел парциального давления кислорода (pp $\mathsf{O}_{2}$ max) для максимум трёх дыхательных смесей. Максимально возможное значение  $\mathsf{ppO}_2$ тах – 1.6 бар. Большинство обучающих дайвингу ассоциаций рекомендуют не превышать значение 1.4 бар. Знак "**P**" в левом верхнем углу указывает на то, что с каналом (G1) синхронизирован баллонный модуль. Аналогично, знак "**nP**" будет означать, что такого модуля на этом канале нет.

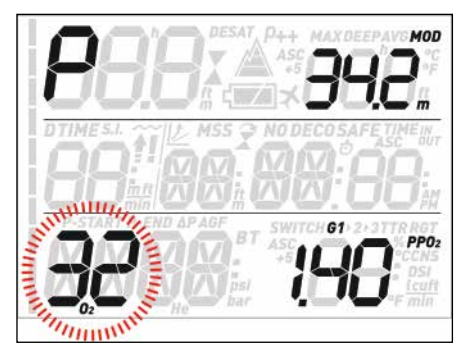

Войдя в это меню, нажимайте **UP** или **DOWN** для изменения 0 $_{\textrm{\tiny{2}}}^{\textrm{\tiny{0}}}$ %, наблюдая влияние этих изменений на максимальную рабочую глубину (MOD). После этого нажатием  $\mathsf{ENTER}$  перейдите к установке pp $\mathsf{O}_2$  max и нажимайте **UP** или **DOWN** для выбора нужного значения, также наблюдая влияние этих изменений на MOD. Нажмите **ENTER** для подтверждения своего выбора.

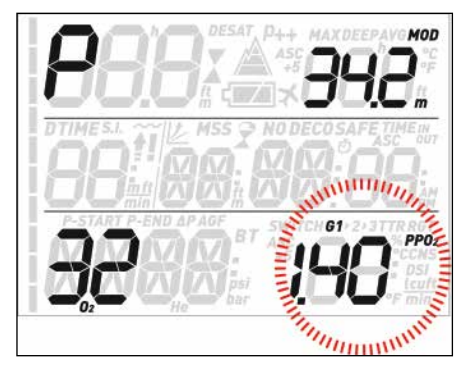

Экран покажет **G2 OFF**. Нажатием **ESC** выйдите из меню. (о погружениях на нескольких смесях читайте в разделе 3.5.

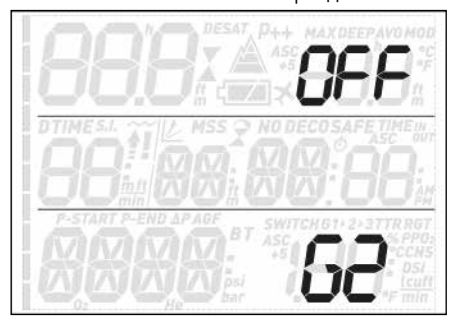

# **ВНИМАНИЕ**

- К погружениям на найтроксе допускаются лишь сертифицированные дайверы, прошедшие обучение в одной из международно признанных обучающих ассоциаций.
- Перед каждым погружением и после замены баллона убедитесь, что процент кислорода, заданный компьютеру, соответствует таковому смеси в баллоне. Погружения с неправильно установленным процентом кислорода может привести к травмам и смерти.

# **2.2. SEt (НАСТРОЙКИ)**

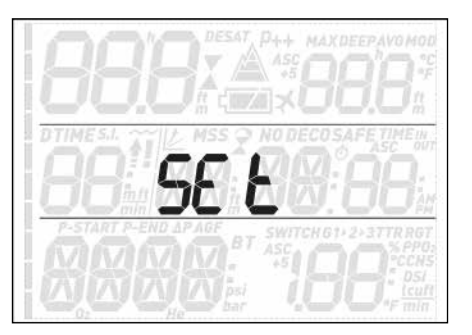

Меню **SEt** вашего Quad Air позволяет редактировать настройки компьютера. Войдя в меню, кнопками **UP** и **DOWN** выберите одно из подменю: **SEt dIVE (настройки погружения)**, где вы можете выбрать установки, касающиеся работы Quad Air под водой, и **SEt tIME (настройки времени)**, где вы установите нужное время.

Войдя в меню нажатием **ENTER** и нажимая кнопки **UP** и **DOWN**, вы можете переходить от настройки к настройке и изменять значения параметров. Установив нужную настройку, нажмите **ENTER** для подтверждения вашего выбора. Нажав **ESC** , вы выйдете из текущего меню и попадёте на один уровень

меню выше.

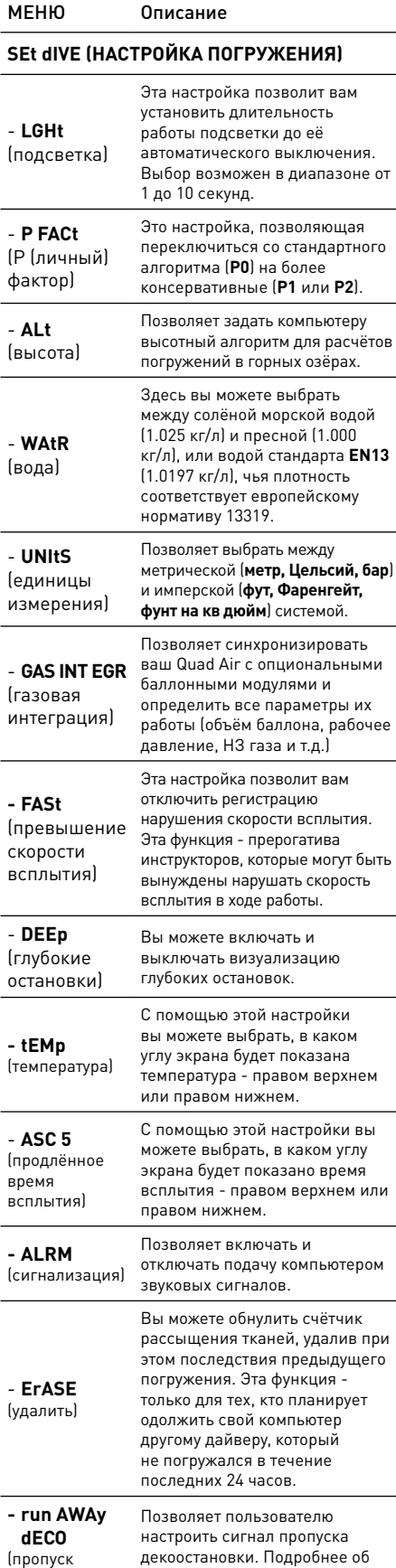

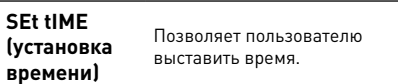

декоостановки) этом - в разделе 3.3.1.

#### **2.2.1. SEt dIVE (настройка погружения)**

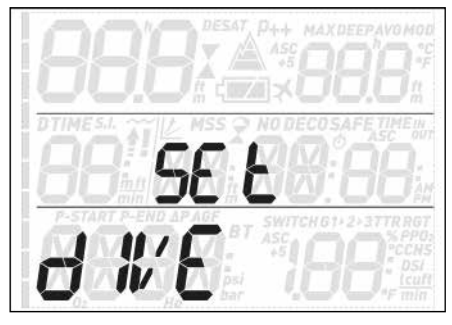

#### 2.2.1.1. LGHt (подсветка)

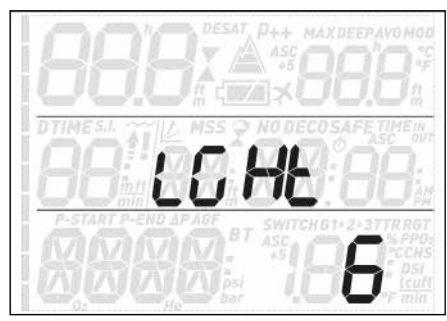

#### Quad Air оснащён подсветкой. Её

можно включить в условиях недостатка естественного света. Включение подсветки производится нажатием и удержанием любой из верхних кнопок. Под водой подсветка будет оставаться включённой в течение времени, установленного в этом меню. Выбор возможен в диапазоне от 1 до 10 секунд.

#### **К СВЕДЕНИЮ**

- Подсветка потребляет энергию батареи: чем дольше она включена, или чем ярче она горит, тем быстрее разрядится батарея.
- При срабатывании сигнала **low battery** подсветка отключается.

В режиме на поверхности включение подсветки производится также нажатием и удержанием любой из верхних кнопок. Подсветка будет гореть 6 секунд. Однако если вы войдёте в меню, она останется включённой, пока вы не вернётесь к экрану перед погружением. Подсветка также выключится одновременно с Quad Air после 1 минуты бездействия.

#### 2.2.1.2. P FACt (Л (личный) фактор)

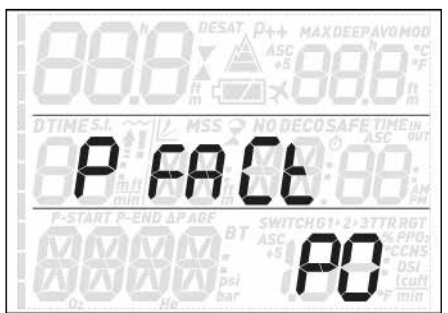

Если пользователь желает проявить добавочную осторожность, (например, если планируемое погружения связано с повышенной физической нагрузкой), Quad Air позволяет повысить уровень

консервативности вычислений. Здесь вы можете перейти от стандартного алгоритма (**P0**), к наиболее консервативному (**P2**) или среднеконсервативному (**P1**). На экранах перед и после погружения, в логбуке и дайвпланировщике уровень Р0 не отображается никак, P1 выглядит как p+, а P2 как p++.

#### **К СВЕДЕНИЮ**

Установки **P-ФАКТОРА** будут показаны и в планировщике погружений.

#### 2.2.1.3. ALt (высота)

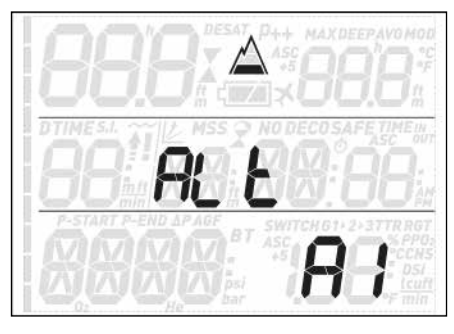

Атмосферное давление определяется высотой над уровнем моря и метеоусловиями. Это важное обстоятельство необходимо принимать во внимание при планировании погружений, т.к. именно давление среды влияет на скорость и степень накопления и вывода азота из тканей организма. При погружениях выше определённого уровня необходимо изменить алгоритм деко-вычислений с учётом изменившегося атмосферного давления. Перед погружением в горное озеро определите его высоту и выберите соответствующий диапазон в Quad Air:

- **A0**: от 0 до примерно 700 м;
- **A1**: от 700 м до примерно 1500 м;
- **A2**: от 1500 м до примерно 2400 м;
- **A3**: от 2400 м до примерно 3700 м;
- Погружаться на высотах более 3700 м не рекомендуется. Если же вы намерены это сделать, установите на Quad Air режим **БОТТОМ-ТАЙМЕР** и рассчитывайте погружение по подходящим к случаю таблицам.

На экранах перед и после погружения, в логбуке и дайв-планировщике высоты диапазонов от A1 до A3 отображаются как символ горы с заливкой одного, двух или трёх сегментов, а высоты диапазона A0 на экране не показываются.

#### **ВНИМАНИЕ**

Погружения в горных озёрах при неправильно выставленных на Quad Air значениях высоты могут привести к травмам и гибели.

#### 2.2.1.4. WAtR (вода)

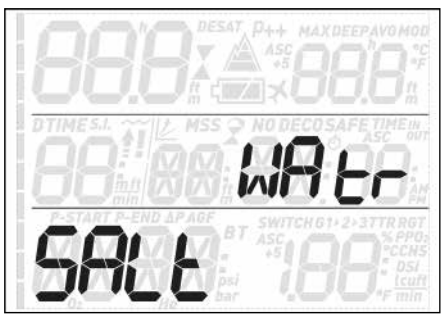

Компьютер можно настроить на **FRSH**  (ПРЕСНУЮ) или **SALt** (МОРСКУЮ) воду или воду, соответствующую калибровке **EN13** в зависимости от места погружений. Неверный выбор воды влечёт за собой ошибку измерения глубины в пределах 1-3% (т.е., на глубине 30 м пресной воды компьютер с установкой "морская" покажет 29 м, а в солёной воде на той же глубине компьютер с установкой "пресная" покажет 31 м. Ни к каким иным отклонениям в работе компьютера это не приведёт, т.к. все вычисления производятся им исключительно на основе барометрических измерений.

#### 2.2.1.5. UNItS (ЕДИНИЦЫ ИЗМЕРЕНИЯ)

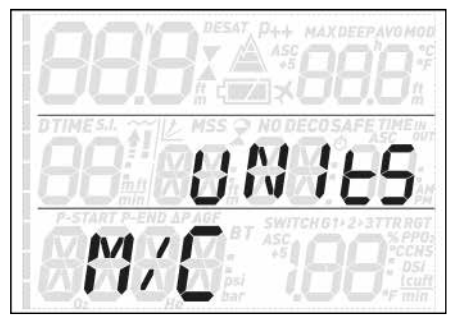

У вас есть возможность выбора между метрической (глубина в метрах, температура в градусах Цельсия, давление в барах) и имперской системой. (глубина в футах, температура в градусах Фаренгейта, давление в фунтах на кв дюйм).

#### 2.2.1.6. GAS INTEGR (GAS INTEGRATION, ГАЗОВАЯ ИНТЕГРАЦИЯ)

Это меню включает в себя шесть подменю. Первое позволяет вам синхронизировать баллонные модули с Quad Air. Подробнее об этом действии - в разделе 1.6.

# Второе, **tANK VOLM** -(**ОБЪЁМ БАЛЛОНА**),

позволяет выставить это значение раздельно для **G1**, **G2** и **G3**. Этот параметр важен для правильного определения вашего потребления газа в литрах или куб. футах в минуту. По умолчанию установлена ёмкость **12l (литров)** для метрической системы и **80 куб. футов** в имперской. При работе в имперской системе мер критически важно выставить верное значение рабочего давления в баллоне, т.к. с ним соотносится его ёмкость.

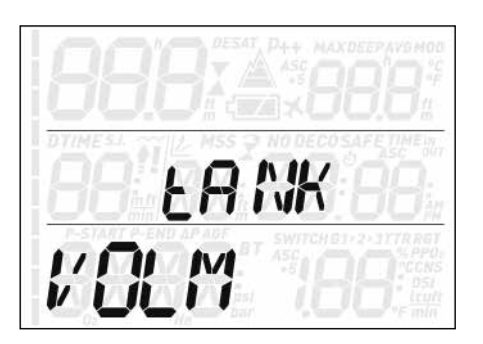

Третье, **OP. tANK PRSS (РАБОЧЕЕ ДАВЛЕНИЕ БАЛЛОНА)**, где вы устанавливаете номинальное давление в полном баллоне. Этот параметр также может выставляться отдельно для **G1**, **G2** и **G3**. Эта величина особенно важна в имперской системе мер т.к. вместе с объёмом баллона она позволяет Quad Air корректно вычислять расход газа в куб. футах в минуту. По умолчанию выставлено **200 бар** и **3000 фунтов на кв. дюйм.**

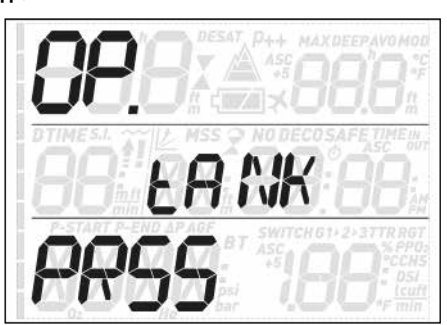

Четвёртое, **tANK WARN (ОСТАЛОСЬ ПОЛБАЛЛОНА)** - значение давления, при котором Quad Air выдаёт соответствующее предупреждение. Этот параметр также может выставляться отдельно для **G1**, **G2** и **G3**. По умолчанию выставлено **100 бар** и **1500 фунтов на кв. дюйм**.

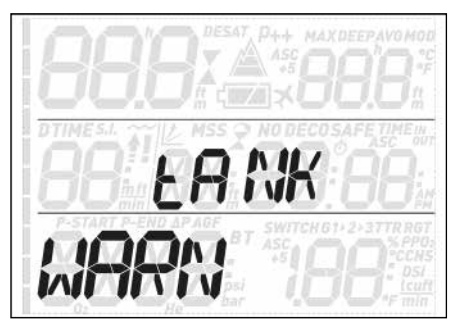

Пятое, **tANK RSRV (НЗ ГАЗА)** - значение давления, при достижении которого подаётся сигнал тревоги, т.к. к этому моменту вы должны быть уже на поверхности. Более того, на основании этого значения вычисляется **TTR (ВРЕМЯ ДО НЗ)** (см. 3.2.5 и 3.3). Этот параметр также может выставляться отдельно для **G1**, **G2** и **G3**. По умолчанию выставлено **50 бар** и **750 фунтов на кв. дюйм**.

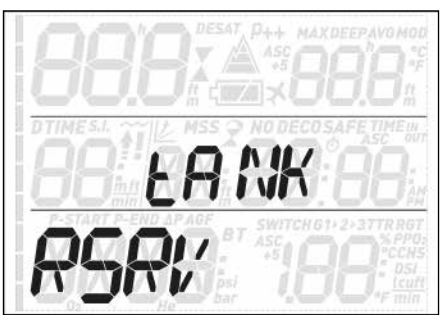

Шестое и последнее подменю - **AUtOZErO RSt (автоматическое обнуление)** позволяет вам в маловероятном случае потери датчиком давления точки нуля вернуть его к работе. К этому средству следует прибегать при обнаружении существенной разницы показаний Quad Air и правильно откалиброванного манометра, присоединённого к той же первой ступени.

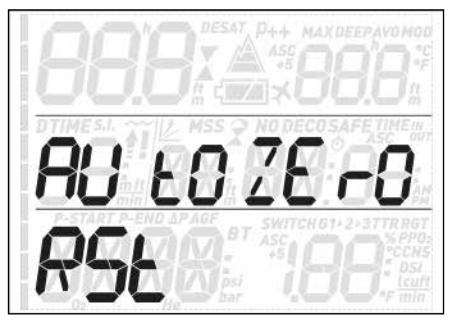

При выполнении обнуления существует риск внесения ошибки в измерения баллонного модуля, поэтому перед выполнением этого действия проконсультируйтесь в сервисцентре Mares.

#### 2.2.1.7. FASt (превышение скорости всплытия)

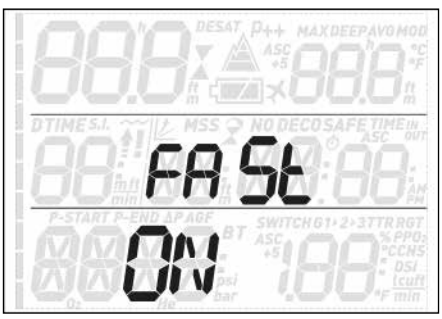

Всплытие считается неконтролируемым, если при подъёме с глубины более чем на двух третях пути скорость всплытия составила 12 м/мин и выше. Это относится только к погружениям глубже 12 м. После неконтролируемого всплытия по причине возможности формирования пузырей Quad Air на 24 часа заблокируется, чтобы удержать вас от повторных погружений. В этом меню вам даётся возможность отключить функцию блокировки компьютера в случае неконтролируемого всплытия.

#### **ВНИМАНИЕ**

- Неконтролируемое всплытие значительно увеличивает риск декомпрессионной болезни (ДКБ)
- Эта возможность оставлена только для исключительно опытных дайверов, полностью осознающих все возможные последствия такого отключения.

#### 2.2.1.8. ALRM (СИГНАЛИЗАЦИЯ)

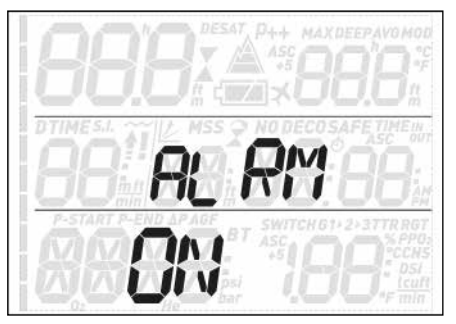

Это меню позволяет запретить подачу звуковых сигналов.

#### **ВНИМАНИЕ**

Отключение звуковой сигнализации может создать потенциально опасную ситуацию и привести к травмам и гибели.

#### 2.2.1.9. ErASE (сброс данных о рассыщении)

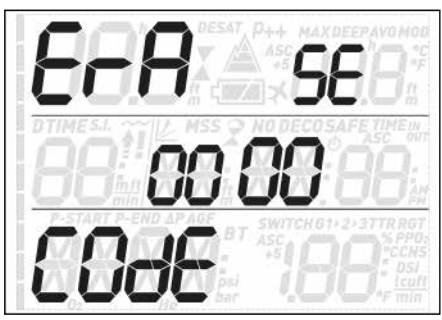

Quad Air позволяет сбрасывать данные о рассыщении. Выбор этой возможности обнуляет всю информацию о тканевом насыщении, после чего компьютер считает следующее погружение первым, а не повторным. Это может пригодиться, если вы желаете одолжить свой компьютер другому дайверу, не погружавшемуся в последние 24 часов.

#### **ВНИМАНИЕ**

Погружения после обнуления данных о рассыщении чрезвычайно опасны и чреваты тяжёлыми повреждениями или смертью. Не сбрасывайте данные о рассыщении без серьёзных на то оснований.

Чтобы предотвратить случайный сброс данных, компьютер предложит вам ввести защитный код. Введите 1234.

После введения защитного кода вы получите подтверждение успешного окончания своего действия.

#### 2.2.1.10. run AWAy dECO (пропуск декоостановки)

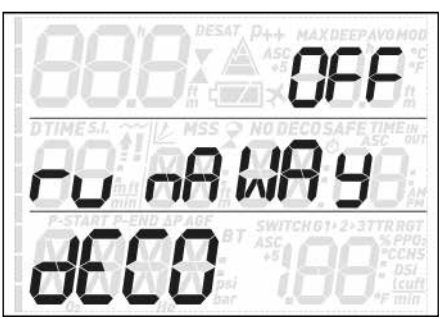

Здесь вы можете настроить сигнализацию пропуска декоостановки. У вас есть выбор между полным отключением (**OFF**) и вариантами **10, 15** и **20**. Подробнее об этом в разделе 3.3.1.

#### **2.2.2. SEt tIME (установка времени)**

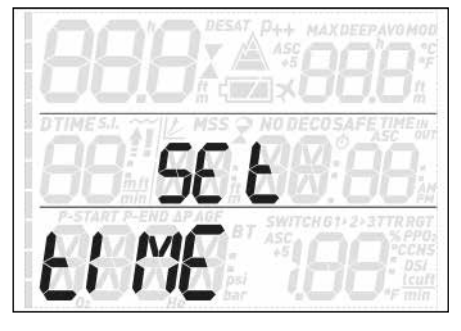

Здесь вы можете установить время и дату. Нажмите **ENTER**. На экране замигают символы **24h** или **ampm**. Нажимая **UP** или **DOWN**, выберите нужный вариант и подтвердите свой выбор, снова нажав **ENTER**. Вы перейдёте к установке часа, минуты и даты.

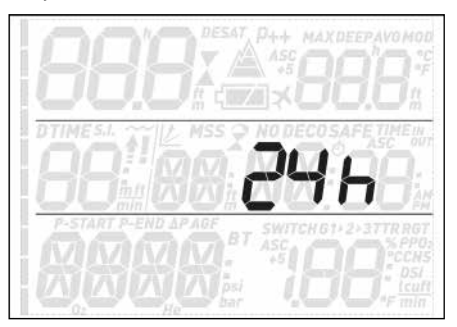

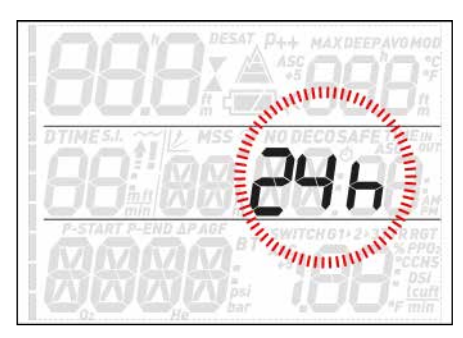

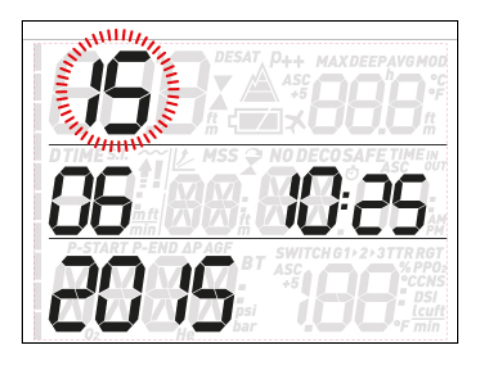

# **2.3. LOG (LOGBOOK, ЛОГБУК)**

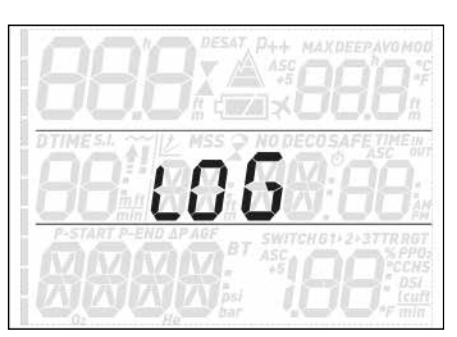

В памяти Quad Air могут храниться профили последних примерно 35 часов под водой, записанные с частотой 12 обновлений в минуту. Информация с вашего логбука может быть с помощью приобретаемого отдельно интерфейса с разъемом USB перенесена на компьютер (РС), для чего потребуется программа Dive Organizer, или на Мас - для этого служит программа Divers' Diary. Кроме этого, Quad Air покажет вам основную информацию прямо на экране.

При входе в меню логбука вы сразу увидите сводную информацию по всем предыдущим погружениям. Будет показана максимальная глубина, на которую вы когда-либо погружались, общее количество погружений, суммарное время под водой и минимальная зарегистрированная температура.

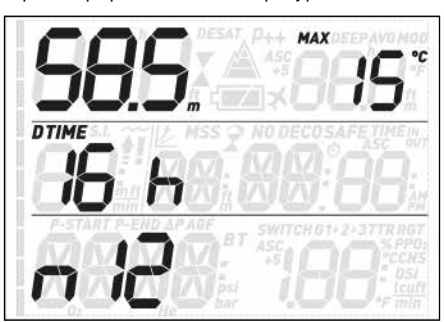

Нажатиями **UP** и **DOWN** вы можете пролистывать логбук от погружения к погружению. Запись о каждом погружении состоит из двух страниц. На первой - в левом верхнем углу максимальная глубина, а в правом верхнем углу - сменяющие друг друга каждые 2 секунды показатели минимальной температуры и средней глубины. Время погружения показано на своём обычном месте, рядом с ним - порядковый номер (первым будет считаться самое недавнее погружение) и сменяющиеся отметки времени входа в воду и выхода из воды. В

левом нижнем углу - дата погружения, рядом с ней - процент кислорода в смеси G1.

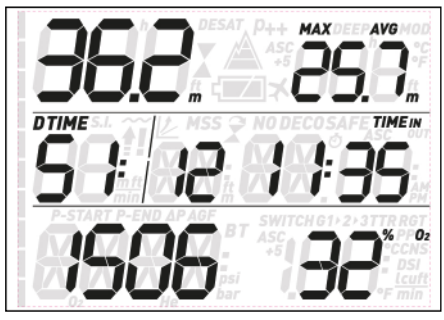

Нажатие **ENTER** откроет вам вторую страницу с данными о поверхностном интервале перед погружением на месте времени погружения, сменяющиеся каждые 2 секунды данные о баллонном давлении в начале и в конце дайва и использованном газе, а в нижней строке также **CNS** (сменяющиеся данные о начальном и конечном значении). Если рассматриваемое погружение было мультигазовым, то отдельные страницы будут посвящены газам **G2** и **G3**.

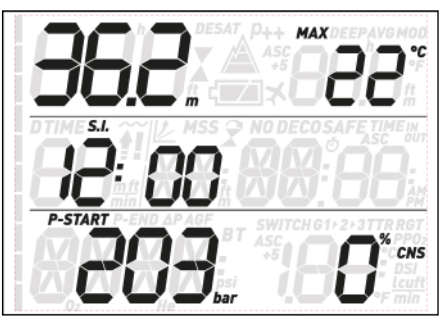

Перелистывайте страницы нажатиями **UP** и **DOWN**. Используйте кнопку **ESC** для выхода в оглавление логбука.

# **2.4. PLAN (DIVE PLANNER, ДАЙВ-ПЛАНИРОВЩИК)**

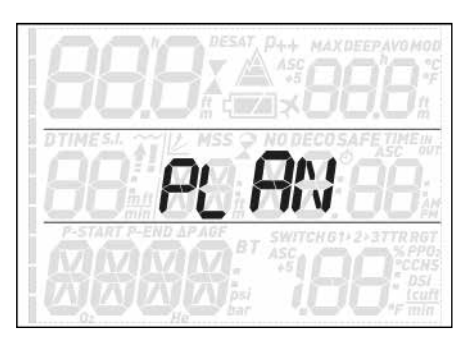

Эта функция позволит вас спланировать ваше следующее погружение. Войдя в меню, вы увидите список используемых в вычислениях настроек: Личный фактор и выбор высотного диапазона. В среднем ряду показан поверхностный интервал, равный 0:00. Если вы недавно погружались, вам следует ввести дополнительно время между текущим моментом и временем начала планируемого дайва. Установите это время, нажимая **UP**; одновременно Quad Air скорректирует остаточное азотное насыщение. Нажмите **ENTER** и перейдите к собственно планированию: Quad Air

покажет глубину и соответствующее ей бездекомпрессионное время.

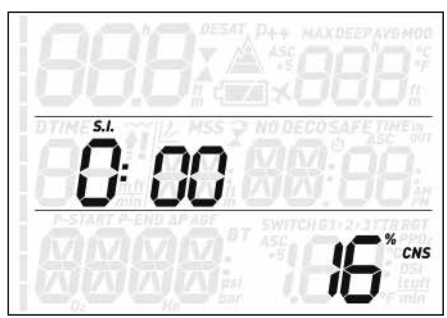

В нижней строке вы увидите процент кислорода в G1. Кнопками **UP** и **DOWN** вы можете увеличивать и уменьшать глубину с шагом 3 м. Эта глубина ограничена MOD смеси G1). Quad Air представит вам уточнённое бездекомпрессионное время. Нажмите **ENTER** для входа в планировщик декомпрессии. Quad Air добавит к бездекомпрессионному времени одну минуту и рассчитает возникающие декообязательства. Используйте **UP** и **DOWN** для редактирования времени погружения и просмотра расчётов декомпрессии. Нажмите **ESC** для возврата в планировщик бездекомпрессионного погружения. Теперь вы можете либо снова отредактировать глубину и спланировать погружение заново, либо снова нажать **ESC** и выйти из планировщика.

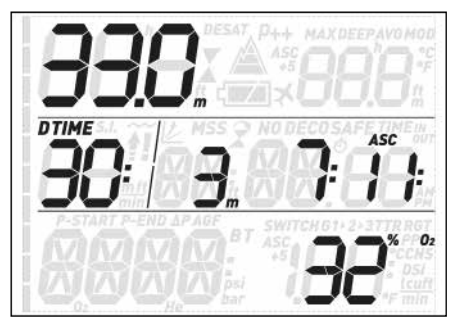

#### **К СВЕДЕНИЮ**

Планировщик погружений доступен только в режимах ВОЗДУХ или НАЙТРОКС.

# **2.5. PC (- ПК)**

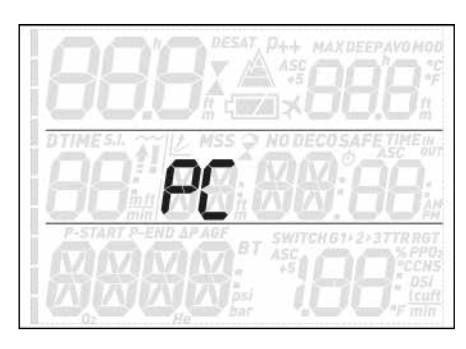

Это подменю позволит вам загрузить историю своих дайвов на ПС или Мас. Нажмите **ENTER**, и на экране возникнет текст **PC ready**, означающий готовность вашего Quad Air к соединению с компьютером.

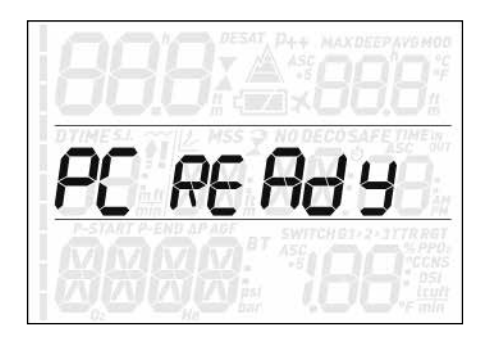

## **2.6. INFO (ИНФОРМАЦИЯ)**

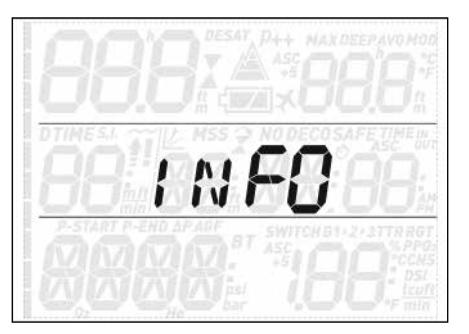

Это подменю снабдит вас информацией о версии вашего Quad Air и версии его прошивки, а также уровне заряда батареи. **OK** означает достаточный уровень заряда, **LOW** означает снижение заряда, но возмодность совершения ещё нескольких погружений, а **KO** является символом недопустимо низкого заряда и невозможности использования Quad Air.

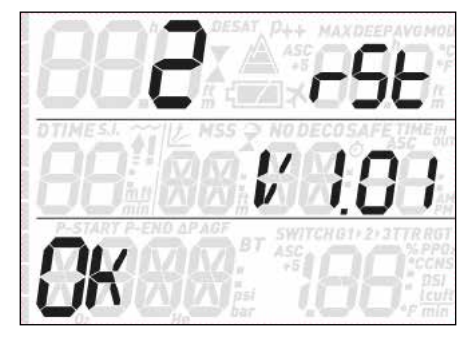

### **• 3. ПОГРУЖЕНИЯ С QUAD AIR**

# **3.1. КРАТКО О НАЙТРОКСЕ**

"Найтроксом" называются кислородноазотные дыхательные смеси с процентом кислорода выше, чем у воздуха (т.е., выше 21 %). Пониженное по сравнению с воздухом содержание азота в найтроксе объясняет меньшее насыщение тканей азотом за одинаковое время на одинаковой глубине.

Однако, повышение концентрации кислорода в найтроксе влечёт за собою и повышение парциального давления кислорода в смеси на той же глубине. Кислород при повышенном относительно атмосферного давлении может оказывать на организм отравляющее воздействие. Кислородное отравление разделяется на две категории:

- Внезапные проявления, вызванные

рр $0_{_2}$ выше 1.4 бар. Таковые не связаны с длительностью воздействия на организм повышенного ПД (парциального давления) кислорода, и могут произойти при различных уровнях этого ПД. Общепризнано, что уровни ПД до 1.4 бар переносятся организмом нормально, а некоторые дайв-ассоциации настаивают на допустимости уровней до 1.6 бар.

- Проявления долгосрочного воздействия на организм ПД кислорода выше 0.5 бар в ходе особо длительных или частых погружений. Они могут затрагивать центральную нервную систему, повреждать лёгкие и прочие жизненно важные органы.

Quad Air (в режимах **воздух** или **найтрокс**) позволяет вам избегать этих проявлений кислородного отравления:

- Внезапные проявления: Quad Air предупреждает о приближении к пределу рабочей глубины, рассчитанной на основании пользовательской настройки рр ${\sf O}_2$ тах. Как только вы введёте процент  $0_{2}$  в смеси, Quad Air покажет максимальную рабочую глубину при выбранном значении рр ${\mathsf O}_2$ тах. Заводская настройка  $ppO_2$ тах по умолчанию - 1.4 бар. Она может быть изменена в пределах от 1.2 до 1.6 бар. Подробно о том, как отредактировать эту настройку - в разделе 2.1. Если Quad Air настроен на погружение на воздухе, то  $\mathsf{ppO}_2$ тах автоматически устанавливается на уровне 1.4 бар.
- Долгосрочные проявления: Quad Air отслеживает воздействие, вычисляя CNS% (Central Nervous System, центральная нервная система). При уровнях выше 100% появляется риск долгосрочных проявлений, поэтому Quad Air предупредит вас о достижении этой отметки. Quad Air также предупредит вас о достижении уровня CNS 75%. CNS% параметр, не зависящий от выставленного пользователем уровня  $\mathsf{ppO}_2$ max.

# **3.2. СИГНАЛЫ ТРЕВОГИ**

Quad Air способен предупреждать вас о возникновении потенциально опасных ситуаций. В Quad Air предусмотрены шесть сигналов тревоги:

- Превышение скорости всплытия;
- Превышение безопасных уровней рр $\mathtt{O}_2$  и MOD:
- $CNS = 100\%$ ;
- Пропуск декоостановки;
- Низкое давление газа;
- Батарея разряжена во время погружения

#### **ВНИМАНИЕ**

В режиме боттом-таймера все сигналы и предупреждения ВЫКЛЮЧЕНЫ, кроме сигнала разряда батареи.

#### **К СВЕДЕНИЮ**

- Сигналы могут быть звуковыми и визуальными. Подробности об этом ниже.
- При одновременном срабатывании нескольких сигналов приоритет отдаётся сигналу о превышении скорости всплытия.

## **3.2.1. СКОРОСТЬ ВСПЛЫТИЯ**

Как только глубина уменьшается более чем на 80 см, Quad Air активирует алгоритм контроля скорости всплытия и выдаёт его данные на экран. Они появляются на месте времени погружения.

#### **ВНИМАНИЕ**

Быстрое всплытие увеличивает риск декомпрессионной болезни.

Если Quad Air регистрирует скорость всплытия, равную или превышающую 10 м/ мин, подаётся звуковой сигнал превышения скорости всплытия, и предупреждение **SLOW** (МЕДЛЕННЕЕ) появляется на экране в мигающем режиме. Это будет продолжаться, пока скорость всплытия не снизится до 10м/ мин или менее.

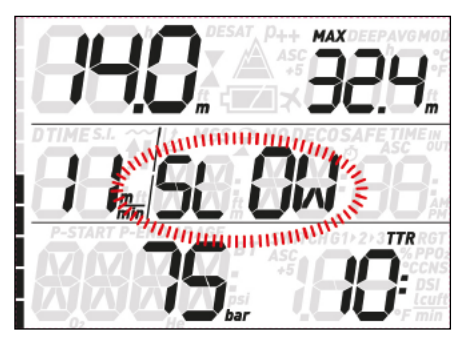

Если на глубинах, больших 12 м скорость всплытия превышает 12 м/мин.  $\boldsymbol{H}$  также начинает мигать. Если превышение скорости в 12м/мин сохраняется на протяжении двух третей или более от глубины, на которой произошло включение сигнала, то Quad Air регистрирует это погружение как аварийное и на экране появляется  $\pmb{\mathit{f}}$ .

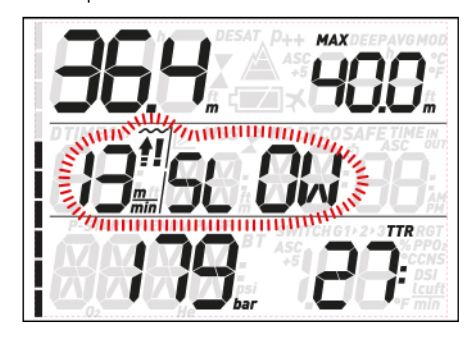

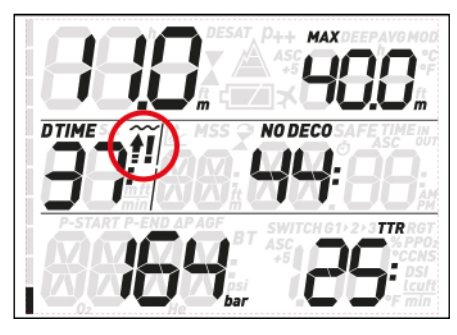

Если после такого погружения пользователь пытается предпринять повторное погружение, Quad Air блокируется в режиме боттом-таймера и показывает  $\rlap{!}$  всё время погружения.

# 3.2.2. MOD/ppO<sub>2</sub>

#### **ВНИМАНИЕ**

- Не выходите за пределы MOD. Пренебрежение этим сигналом может привести к травмам и гибели. - Превышение 1.6 бар ppO<sub>2</sub> может привести к неожиданным конвульсиям, травмам и гибели.

Если дайвер погружается на глубину, где ppO<sub>2</sub> его дыхательной смеси превышает заданную величину (от 1.2 до 1.6 бар), компьютер подаёт звуковой сигнал, глубина на экране начинает мигать, и мигающее значение MOD появляется на экране справа от текущей глубины.

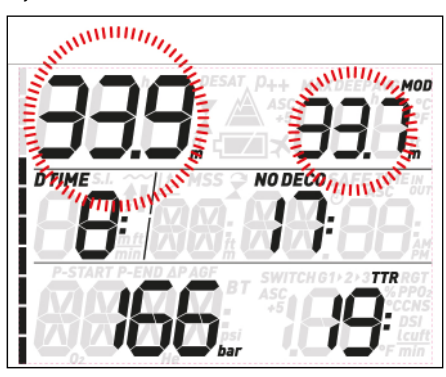

Тревога продолжается, пока дайвер не всплывет на глубину, достаточную чтобы вернуть рр ${\mathsf O}_2$  в запрограммированный предел.

## **ВНИМАНИЕ**

Услышав сигнал превышения MOD, начинайте всплытие до снятия сигнала. Пренебрежение этим может привести к серьезным повреждениям или смерти.

#### **3.2.3. CNS =100%**

#### **ВНИМАНИЕ**

При достижении CNS% значения 100% появляется опасность кислородного отравления. Приступите ко всплытию.

Воздействие кислорода отслеживается Quad Air при помощи расчета CNS%, основанного на общепринятых рекомендованных пределах. Это воздействие выражено в процентном соотношении в диапазоне от 0% до 100%. Когда CNS% достигает уровня 75%, звучит сигнал и символ CNS на экране начинает мигать. Помимо этого, данные CNS становятся основными в правом нижнем углу экрана; если вы вызываете на экран иные данные, то спустя 8 секунд их снова сменит CNS. Приступите к всплытию на меньшую глубину, чтобы ослабить кислородное давление, и рассмотрите возможность прерывания погружения.

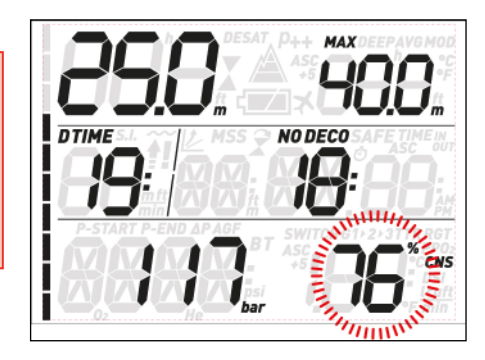

Когда CNS% достигает 100%, звуковой сигнал длится 5 секунд и повторяется ежеминутно всё время, пока процент CNS остаётся равным или большим 100 %. Следует немедленно прекратить погружение!

#### **ВНИМАНИЕ**

Погружения с уровнем кислородного отравления 75 и выше процентов являются потенциальным риском и могут привести к травмам и смерти.

#### **3.2.4. ПРОПУСК ДЕКОМПРЕССИОННОЙ ОСТАНОВКИ**

#### **ВНИМАНИЕ**

Нарушение декомпрессионных обязательств может привести к травмам и смерти.

Если вы подниметесь на 0.3 м выше декомпрессионной остановки, экран покажет треугольник вершиной вниз, будет подан звуковой сигнал, а значения текущей глубины и глубины декоостановки начнут мигать. Это предупреждение будет действовать, пока дайвер не вернется на нужную глубину.

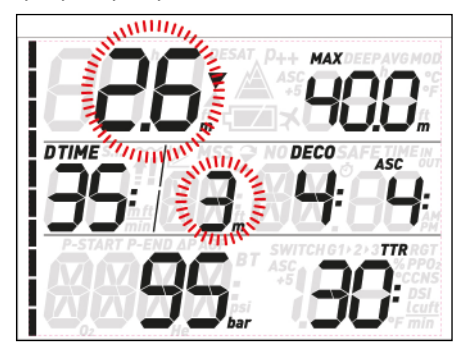

#### **ВНИМАНИЕ**

- При подаче сигнала пропуска декоостановки Quad Air прекращает вычисление тканевого рассыщения и возобновляет их после возвращения дайвера на нужную глубину. - Никогда не всплывайте выше
- указанной глубины декоостановки.

#### 3.2.4.1. РЕЖИМ ПРОПУСКА ДЕКОМПРЕССИОННОЙ ОСТАНОВКИ

Если в течение 3 минут дайвер находится на 1 м выше глубины пропущенной остановки, Quad Air считает ситуацию аварийной и показывает на экране  $\widehat{\mathbf{X}}$ .

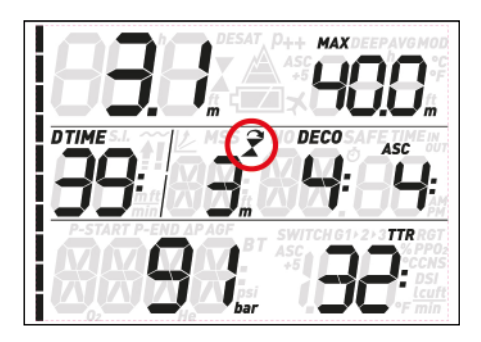

Если после погружения с пропущенной декоостановкой пользователь пытается предпринять повторное погружение, Quad Air блокируется в режиме боттом-таймера и показывает  $\overline{\mathbf{x}}$ 

#### **3.2.5. НИЗКОЕ ДАВЛЕНИЕ ГАЗА (ЕСЛИ ИСПОЛЬЗУЕТСЯ БАЛЛОННЫЙ МОДУЛЬ)**

Используя Quad Air вместе с баллонным модулем, вы можете не только видеть на экране давление газа, но и знать примерное время, на которое хватит остатков газа (не считая НЗ) на текущей глубине и при текущем расходе. Это время на экране показано как **TTR** – ВРЕМЯ ДО НЗ.

Если в ходе декомпрессионного погружения Quad Air вычислит, что время до НЗ **TTR** становится меньше общего времени всплытия, символ **TTR** на экране начинает мигать, и подаётся звуковой сигнал. Для прекращения сигнала нажмите любую кнопку. Мы настоятельно рекомендуем при возникновении такой ситуации немедленно начать всплытие, так как иначе вам может не хватить газа на выполнение декоостановок.

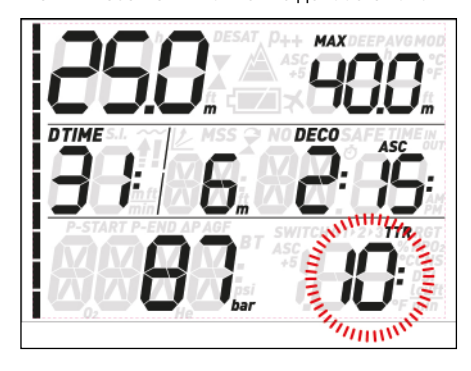

Кроме того, когда давление газа в баллоне падает ниже уровня **tANK RSRV**, индикация давления на экране начинает мигать, и подаётся звуковой сигнал. Нажатие любой кнопки остановит звуковой сигнал, но показания давления на экране останутся в мигающем режиме.

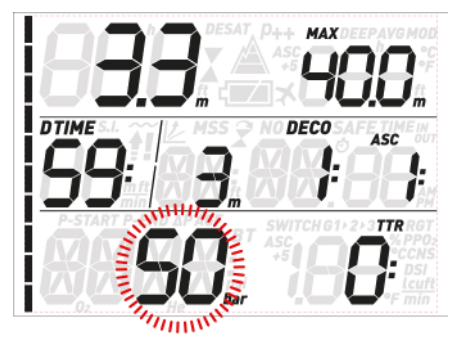

**К СВЕДЕНИЮ**

Только для метрических настроек: Если НЗ газа установлено ниже 50 бар, сигнал всё равно сработает на 50 барах. Выставленная вами настройка НЗ будет при этом использоваться только для расчёта **TTR**.

Quad Air также подаёт предупреждающий сигнал, когда газ расходуется до уровня давления, установленного в меню **tANK WARN**. Индикатор давления начинает мигать, раздаётся звуковой сигнал. Подтвердите получение сигнала нажатием любой кнопки, и он прекратится.

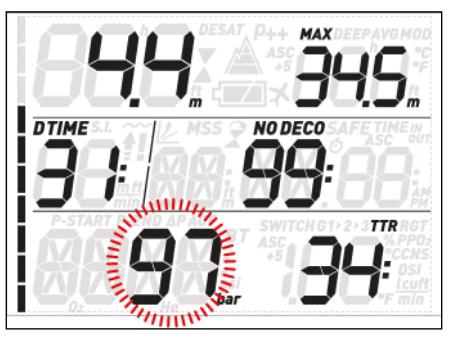

#### **К СВЕДЕНИЮ**

Установив значение **tANK WARN** ("осталось полбаллона") равным значению **tANK RSRV**, вы отключите сигнал "осталось полбаллона".

#### **3.2.6. НИЗКИЙ ЗАРЯД БАТАРЕИ**

Когда заряда батареи достаточно для совершения погружения, но он уже близок к окончанию, Quad Air выдаст на экран немигающий символ батарейки.

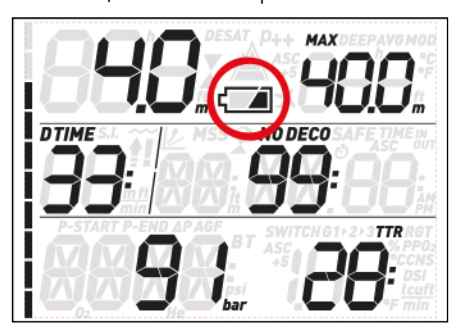

# **3.3. ЭКРАННАЯ ИНФОРМАЦИЯ**

Если Quad Air был приведён в состояние перед погружением, то попав в воду, он моментально начинает мониторить погружение. В противном случае, он включится автоматически в течение 20 секунд после спуска ниже отметки 1.2 м.

Экран покажет:

- текущую глубину
- температуру
- остаток бездекомпрессионного времени (или для декопогружения - глубину и время самой глубокой остановки и общее время всплытия)
- время погружения
- давление в баллоне
- время до НЗ

- линейку азотного насыщения

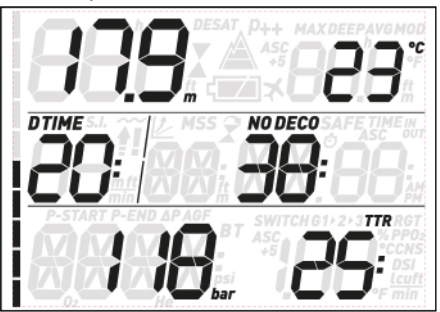

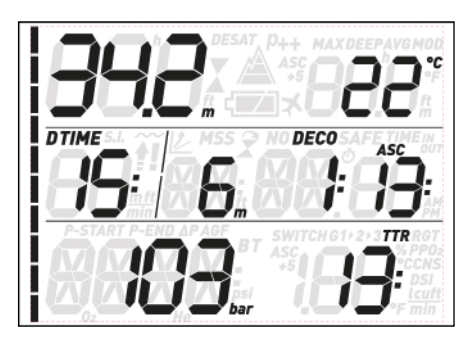

Нажимая любую из верхних кнопок, вы можете циклично вызывать в верхнюю строку дополнительные данные: температуру, максимальную глубину, среднюю глубину, MOD (при погружении на найтроксе), глубокие остановки (если таковые разрешены и вычислены), или оставить верхнюю строку пустой.

Нажимая любую из нижних кнопок, вы можете циклично вызывать в нижнюю строку дополнительные данные: время до НЗ, скорость расхода газа, процент кислорода, CNS, рр0<sub>2</sub>, ASC+5 (продлённое время всплытия, см. раздел 3.3.1) и текущее время (на месте декомпрессионной информации и только на 4 секунды, по истечении которых она снова появится на экране).

#### **К СВЕДЕНИЮ**

Место на экране для показа температуры и продлённого времени всплытия может быть установлено в меню SEt DIVE.

Во время всплытия данные **скорости всплытия** в м/мин будут показаны на месте времени погружения.

Данные **глубины** представлены с разрешением 10 см до глубины 99.9 м, после чего с разрешением 1 м. Глубина в футах всегда представляется с разрешением 1 фт. Глубины менее 1.2 м показаны на экране в виде прочерков ---. Максимальная измеряемая глубина - 150 м.

**Время погружения** показывается в минутах. Если во время погружения вы всплывёте, то время, проведённое на поверхности, засчитается в общее время погружения только если вы снова погрузитесь глубже 1.2 м менее чем через 3 минуты после всплытия. Такое всплытие бывает необходимо для ориентировки. Пока вы находитесь на поверхности, время на экране не движется, но его отсчёт продолжается в фоновом режиме. Как только (если) вы снова погрузитесь на глубину, индикация времени вернётся на экран с учётом проведённого на поверхности.

#### Расчёт **остатка бездекомпрессионного**

**времени** производится в реальном времени и постоянно обновляется. Даже если бездекомпрессионное время больше 99 минут, экран будет показывать 99. Если вы останетесь на глубине после истечения бездекомпрессионного времени, ваше погружение станет декомпрессионным. Вы более не сможете выйти на поверхность без выполнения декообязательств, и Quad Air покажет на экране информацию об **ОБЯЗАТЕЛЬНОЙ** декоостановке. Теперь вместо бездекомпрессионного времени экран показывает глубину и длительность первой (самой глубокой) декоостановки и общее время всплытия (**ASC**), которое состоит суммарно из остановок и собственно всплытия со скоростью 10 м в минуту. В **ASC** не засчитывается время глубоких остановок.

#### **ГЛУБОКИЕ**, **ДЕКОМПРЕССИОННЫЕ** и остановки **БЕЗОПАСНОСТИ:**

- **ГЛУБОКИЕ** остановки выдаются на экран, когда вы приближаетесь к выходу за бездекомпрессионные пределы. Вы можете выбрать одну 2-минутную или две 1-минутные остановки. **ГЛУБОКИЕ** остановки **НЕ** являются обязательными. На экране они находятся справа от текущей глубины.

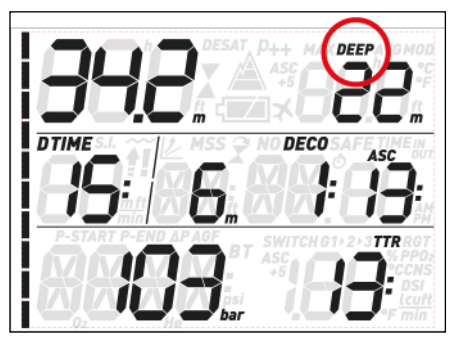

При приближении к глубокой остановке (+/- 1 м от указанного на экране уровня) знак **DEEP** в правом верхнем углу экрана начнёт мигать, и таймер начнёт обратный отсчёт времени остановки.

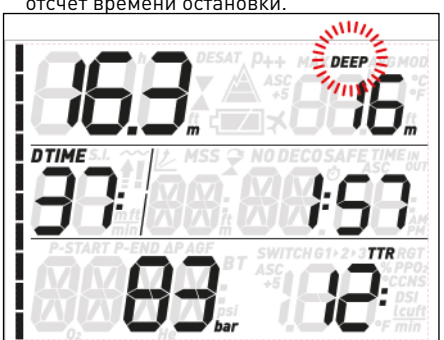

Отключить глубокие остановки можно в специальном разделе меню.

- Расчёт **ДЕКОМПРЕССИОННЫХ** остановок производится и обновляется постоянно, пока вы находитесь на глубине вне бездекомпрессионных пределов. **ДЕКОМПРЕССИОННЫЕ** остановки **ОБЯЗАТЕЛЬНЫ**. **ДЕКОМПРЕССИОННЫЕ**

остановки, время которых рассчитывается исходя из конкретной глубины, показаны в минутах. Во время декоостановки на экране может появиться:

.<br>: вы находитесь на оптимальной для декоостановки глубине;

: вы всплыли выше декоостановки, немедленно вернитесь!

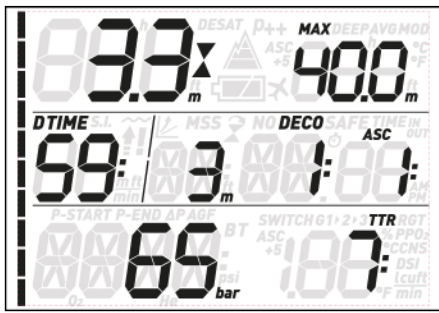

- Остановка **БЕЗОПАСНОСТИ** выдаётся на экран как только глубина становится менее 10 м. Она выполняется на глубинах от 6 до 3 м перед завершением погружения. Это **НЕ** обязательная, но **КРАЙНЕ ЖЕЛАТЕЛЬНАЯ** остановка.

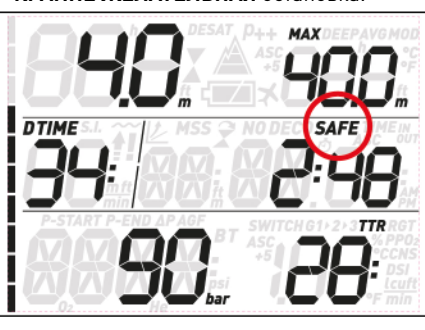

# **ВНИМАНИЕ**

Всегда, даже при бездекомпрессионных погружениях, делайте 3-минутную остановку безопасности на глубине от 3 до 6 м.

Показания **давления в баллоне** основаны на данных, полученных с баллонного модуля. Дальность приёма сигнала - 1.5 м.

# **ВНИМАНИЕ**

- Если Quad Air не получает сигнала от баллонного модуля в течение 45 секунд, цифры давления на экране заменяются пунктиром ---. Проверьте, правильно ли располагается компьютер по отношению к модулю. В отсутствие запасного манометра и при исчезновении с экрана данных о давлении газа приступите к всплытию.
- При падении давления в баллоне ниже 15 бар баллонный модуль отключится и Quad Air перестанет показывать давление в этом баллоне.

**Время ДО НЗ** - столько минут вы можете провести на текущей глубине при текущем расходе газа до падения давлением до .<br>уровня НЗ.

#### **К СВЕДЕНИЮ**

Время ДО НЗ не показывается на экране в самом начале погружения, поскольку компьютеру требуется около 2 минут на вычисление вашего расхода газа.

Слева экрана находится **индикатор азотного насыщения**. Он даёт представление о насыщении азотом важнейших тканей. Индикатор состоит из десяти отрезков, в

ходе погружений заполняющихся чёрным. Чем больше чёрных отрезков, тем вы ближе к выходу за бездекомпрессионные пределы. К моменту появления у вас декообязательств все сегменты станут полностью чёрными.

В течение поверхностного интервала отрезки индикатора будут постепенно выключаться, т.к. Quad Air отслеживает рассыщение ваших тканей.

**Скорость всплытия**: как только Quad Air зарегистрирует всплытие больше чем на 80 см, он начнёт вычислять скорость всплытия и выведет её на экран на место времени погружения. Там она останется на всё время всплытия.

#### **3.3.1. ПРОПУСК ДЕКООСТАНОВКИ**

В декомпрессионном режиме кнопка **DOWN** (или, если пользователь сделал переназначение, **UP**) вызовет функцию **ASC+5**. Представленное компьютером значение - это продлённое время всплытия, рассчитанное на случай если вы решите на 5 минут задержаться на текущей глубине. Это очень полезная функция, позволяющая вам оценить как повлияет небольшая задержка на ваши декомпрессионные обязательства.

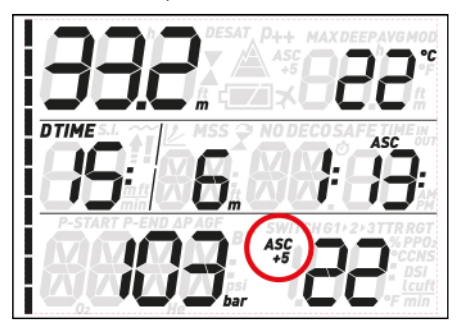

Она особенно ценна в силу того, что по мере накопления азота медленными тканями время декомпрессии может нарастать очень быстро, и вы рискуете оказаться в ситуации недостатка газа на выполнение декоостановок.

#### **К СВЕДЕНИЮ**

Продлённое время всплытия **ASC+5** постоянно вычисляется компьютером в фоновом режиме и обновляется. Если разница между текущим значением общего времени всплытия **ASC** и **ASC+5** станет больше 10 минут, Quad Air предупредит вас сигналом **RUNAWAY DECO**. Одновременно с подачей сигнала Quad Air выдаст на экран мигающие символ **ASC+5** и ги пя МЯУ в средней строке. Для подтверждения приёма сообщения и прекращения сигнала нажмите любую кнопку.

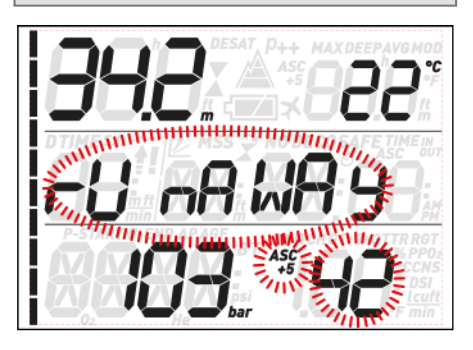

#### **К СВЕДЕНИЮ**

Сигнализацию **RUNAWAY DECO** можно настроить на срабатывание при разнице времени всплытия **10, 15 и 20** минут, или вовсе **отключить (OFF)**. Например, если вы выставите **RUNAWAY DECO** на **15**, сигнализация сработает как только продлённое время всплытия превысит общее время всплытия **ASC** на **15** или более минут.

# **3.4. ПОСЛЕ ПОГРУЖЕНИЯ**

При выходе на поверхность Quad Air сначала переключается в режим на воде. Этот режим позволяет пользователю определить своё местонахождение и вернуться на глубину. Экран показывает обратный отсчёт 3-минутного периода.

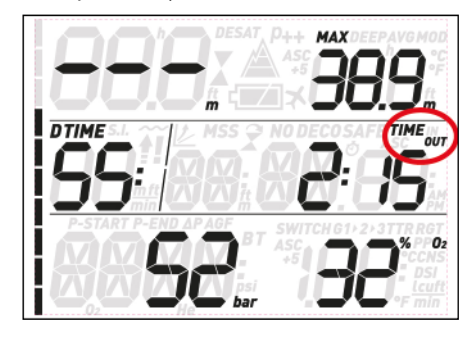

При возвращении под воду до истечения 3 минут время погружения продолжает отсчитываться с учётом проведённого на поверхности. Если до истечения 3 минут вы не погружаетесь вновь, Quad Air считает данное погружение завершённым, вносит его в логбук и возвращается в режим после погружения.

Экран после погружения показывает две сменяющиеся каждые 4 секунды страницы с данными. На первой странице вы сможете увидеть:

- остаток бездекомпрессионного времени (**DESAT**), вычисленный компьютером по декомпрессионной модели. Любое погружение до наступления полного рассыщения считается повторным, т.е., в ходе обработки данных о нём Quad Air закладывает в вычисления наличие в ваших тканях невыведенного азота.
- Время запрета полётов (NO FLY). В течение этого времени нахождение в условиях низкого давления (в салоне самолёта) может привести к декомпрессионной болезни. Quad Air придерживается рекомендованных NOAA, DAN и прочими ассоциациями 12-часовых (для одиночных бездекомпрессионных погружений) и 24-часовых (для повторных или декопогружений) интервалов до подъёма на высоту. Иногда время рассыщения оказывается короче времени запрета полётов. Это случается потому что время рассыщения результат индивидуальных вычислений на основании данных конкретных погружений, а время запрета полётов - универсальный стандарт, принятый в мировом дайвинг-сообществе. Точные значения риска полётов после погружений до конца не изучены, поэтому нашей

философией остаётся дополнительная осторожность.

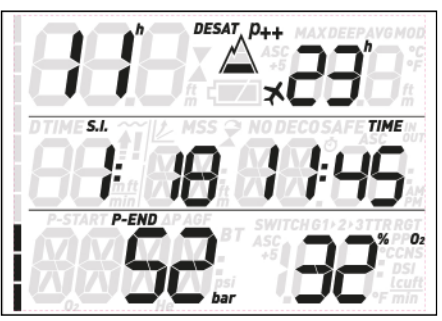

# **ВНИМАНИЕ**

Воздушные путешествия во время действия предупреждения ЗАПРЕТ ПОЛЁТОВ могут привести к травмам и смерти.

- Поверхностный интервал (**S.I.**): сообщение показано на экране всё время с момента регистрации погружения (3 минуты после всплытия) до истечения времени рассыщения или запрета полётов.
- Если имело место аварийное погружение, то экран покажет соответствующие символы  $($  $\mathbf{f}$  $\mathbf{F}$ .

Вторая страница содержит краткий лог завершённого погружения: максимальную и среднюю глубину в верхней строке, время погружения слева в средней строке, давление газа на выходе и установленный процент кислорода в нижней строке. Слева экрана показан линейный индикатор азотного насыщения основных тканей. По этой линейке вы можете наблюдать, как проходит ваше рассыщение с увеличением поверхностного интервала. Quad Air продолжает производить вычисления, связанные с декомпрессией, всё время до полного рассыщения ваших тканей.

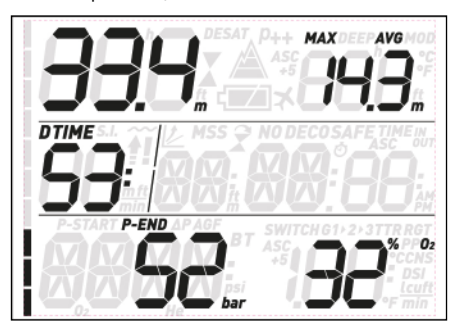

# **3.5. ПОГРУЖЕНИЕ С ИСПОЛЬЗОВАНИЕМ НЕСКОЛЬКИХ ГАЗОВЫХ СМЕСЕЙ**

#### **ВНИМАНИЕ**

- Погружения на нескольких газах связаны со значительно большим риском, чем одногазовые, и ошибки дайвера могут привести к травмам и смерти.
- При многосмесевых погружениях постоянно убеждайтесь, что вы дышите именно той смесью, которой должны дышать в данный момент. Вдыхание высококислородной смеси на неподходящей глубине может привести к моментальной смерти.
- Пометьте все ваши регуляторы и баллоны, чтобы полностью исключить их неверный выбор.
- Перед каждым погружением и после замены баллона убедитесь, что заданные компьютеру параметры газов совпадают с реальными.

Quad Air позволяет вам погружаться на нескольких (до трёх) кислородно-азотных смесях. Эти смеси помечены G1, G2 и G3 в порядке увеличения процента кислорода, т.e. G1 содержит самый низкий процент, G2 содержит больше, и G3 является самой кислородообогащённой смесью из всех трёх. Используйте баллоны в порядке нумерации: погружаясь с двумя смесями, используйте G1 и G2.

#### **ВНИМАНИЕ**

Если на данной глубине  $ppO_2$ max следующего газа превышает выставленный в Quad Air предел, вы не сможете на него переключиться.

#### **К СВЕДЕНИЮ**

- При погружениях на одной смеси, выберите G1 и отключите остальные.
- При погружениях на двух смесях, выберите G1 и G2 и отключите третий.
- Подключая G2 и G3, сначала установите настройки G2, а затем G3.
- Подключение G3 при отключенном G2 невозможно.
- G2 не может иметь процент кислорода выше, чем G3.
- При отключении G2, G3 автоматически также отключится.
- Глубиной переключения G2 и G3 является их максимальная рабочая глубина.
- Quad Air использует её при вычислениях, подаче сигналов и подаче команд на переключение смесей.

#### **3.5.1. УСТАНОВКИ ДЛЯ ПОГРУЖЕНИЯ С ИСПОЛЬЗОВАНИЕМ НЕСКОЛЬКИХ ГАЗОВЫХ СМЕСЕЙ**

Перед погружением введите в Quad Air параметры используемых газов. Информирование компьютера об используемом на каждом этапе погружения газе - обязанность и ответственность дайвера.

Для мультигазовых погружений вам необходимо включить эти газы и для каждого

из них установить процент кислорода и рр ${\mathsf D}_2$ max. Эти установки производятся таким же образом, что и для G1, только газы G2 и G3 вы можете включить **ON** или выключить **OFF**. При приближении к MOD для смесей G2 и G3 Quad Air даст вам сигнал на переключение газов (подробнее см. 3.5.2). G2 включается нажатием **UP**, если экран показывает **G2 OFF**. Этот текст заменится сообщением **G2 ON**, а также будут показаны процент кислорода, рр ${\mathsf D}_2$  и MOD вашего газа. Продолжайте настраивать газ точно так же, как вы уже настраивали G1 , пока на экране не появится текст **G3 OFF**. Если вы закончили настраивать газы, нажмите **ESC**, или нажмите **UP** для включения следующей смеси. Текст сменится сообщением **G3 ON** и вы сможете настроить G3. Как и в случае G1, символы "**P**" или "**nP**" на экране подскажут вам, подключены ли на этих каналах баллонные модули.

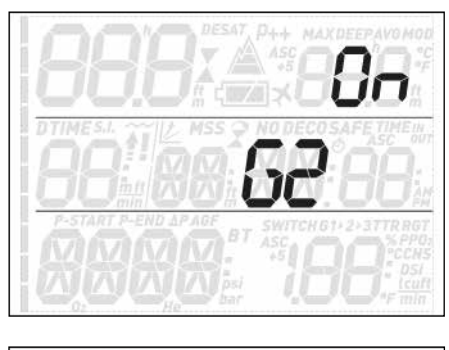

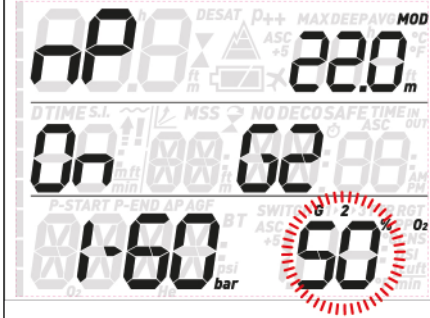

# **3.5.2. ПЕРЕКЛЮЧЕНИЕ ГАЗОВЫХ СМЕСЕЙ**

Quad Air всегда начинает погружение на газе G1 с низшим процентом кислорода. На всплытии при достижении максимальной рабочей глубины смеси G2 Quad Air подаст звуковой сигнал и индикатор процента кислорода смеси G1 в правом нижнем углу экрана начнёт мигать вместе со словом **switch**.

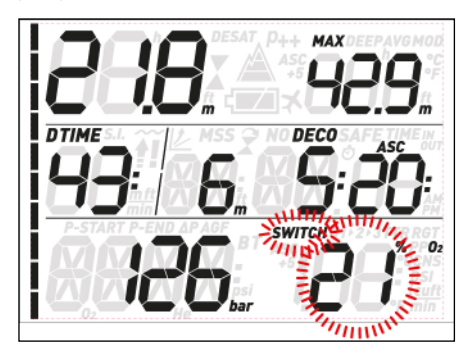

Когда это произойдёт, переключите дыхательную смесь: нажмите любую из нижних кнопок, и процент кислорода смеси G1 появится на экране в мигающем режиме вместо процента кислорода G2.

Одновременно в правом верхнем углу экрана **3.5.3. ОСОБЫЕ СЛУЧАИ** замигает MOD смеси G2.

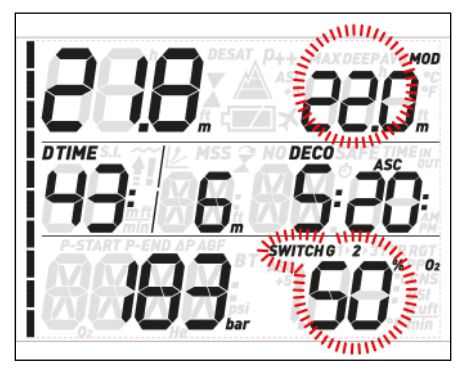

Подтвердите переход на G2 нажатием и удержанием любой из нижних кнопок. В правом нижнем углу экрана процент кислорода текущей смеси перестанет мигать. В течение 20 секунд Quad Air пересчитает и покажет общее время всплытия исходя из более высокого процента кислорода в смеси.

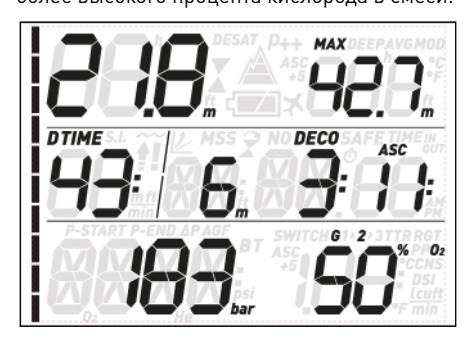

Если же во время мигания G2 вы коротко нажмёте на любую из нижних кнопок, вместо G2 на экране появится следующий по списку газ. Это может быть снова G1, если вы установили только два газа, или вы находитесь глубже MOD смеси G3. Это может быть и G3, если вы установили три газа, и находитесь выше MOD G3.

#### **К СВЕДЕНИЮ**

- Quad Air позволяет переключение только если глубина меньше MOD, соответствующей выставленному ppO<sub>2</sub> max.
- При нахождении глубже MOD Quad Air не позволит переключить смеси.
- автоматическое мигание процента кислорода в смеси G1 продолжается лишь 20 секунд. Тем не менее, вы можете инициировать переключение газа в любой момент. Для этого, когда в правом нижнем углу экрана показан процент кислорода, нажмите и удерживайте любую нижнюю кнопку, и перейдите на G2, если вы находитесь на глубине меньшей его MOD.
- То же самое повторяется при приближении к MOD смеси G3 с мигающим G2 вместо G1.
- Если вы настроили и подключили все три смеси, но не переключились с G1 на G2, то как только вы достигнете MOD смеси G3, процент кислорода G1 снова замигает на экране, напоминая вам о возможности перейти на этот газ.

#### 3.5.3.1. ОБРАТНОЕ ПЕРЕКЛЮЧЕНИЕ НА НИЗКОКИСЛОРОДНУЮ СМЕСЬ

Бывают случаи, требующие обратного переключения на смесь с более низким содержанием кислорода, чем та, которой вы дышите в данный момент. Например, вам понадобилось погрузиться глубже, чем позволяет MOD текущей смеси, или вы израсходовали всю деко-смесь из баллона G3. Сделайте это так: просто нажимайте любую нижнюю кнопку, пока в правом нижнем углу не появится нужный вам процент кислорода, затем снова нажмите, но на этот раз удержите, нижнюю кнопку, тем самым переключив газ. Дальнейшие действия повторяют описанные ранее в разделе 3.5.2.

#### 3.5.3.2. ПОГРУЖЕНИЕ ГЛУБЖЕ MOD ПОСЛЕ ПЕРЕКЛЮЧЕНИЯ ГАЗА

Если после переключения на более высококислородную смесь вы случайно погрузитесь глубже MOD этой смеси, Quad Air немедленно выдаст предупредительный сигнал. Вам необходимо либо переключиться на подходящую смесь, либо всплыть на безопасную глубину.

# **3.6. РЕЖИМ БОТТОМ-ТАЙМЕРА (BT)**

В режиме **БОТТОМ-ТАЙМЕРА** Quad Air ограничивается измерением глубины, времени, температуры и давления газа и не производит деко-вычислений. Максимальное значение времени, которое может показать экран в режиме боттомтаймера - 99 минут. Включить режим боттомтаймера вы можете только когда компьютер показывает отсутствие азотного насыщения. Все звуковые и экранные сигналы, кроме сигнала разряда батареи и достижения НЗ газа, отключаются.

#### **ВНИМАНИЕ**

Погружения в режиме боттом-таймера выполняйте на свой страх и риск. После таких погружений компьютер может использоваться для расчёта декомпрессии не ранее чем спустя 24 часа.

В режиме боттом-таймера экран показывает следующее:

- текущую глубину
- температуру
- секундомер
- время погружения
- давление в баллоне
- время до НЗ
- на всплытии: скорость всплытия (в м/мин).

Нажимая любую из верхних кнопок, вы переключаетесь между максимальной глубиной, средней глубиной и пустым полем на экране. Для вызова на экран текущего времени вместо времени погружения нажмите любую из нижних кнопок (экран вернётся ко времени погружения через 4 секунды). Если подключен более чем один баллонный модуль, нажатие нижних кнопок пролистывает также подключенные баллонные модули  $(5, 1, 52)$  или  $(5)$ .

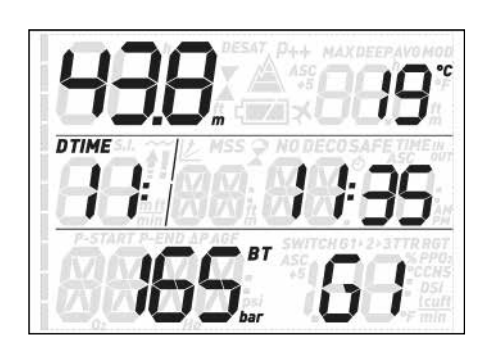

Вызвав таким образом на экран нужный баллон, вы можете нажатием и удержанием любой нижней кнопки начать переключение на эту смесь. Это может быть сделано на любой глубине, поскольку в этом режиме отсутствует **MOD** всех смесей.

Нажатие и удержание нижней кнопки, когда на экране показана другая информация, просто перезапускает секундомер.

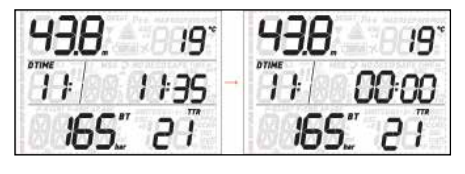

Нажатие и удержание нижней кнопки, когда на экране показана средняя глубина, также сбрасывает этот показатель.

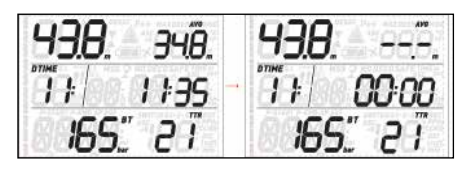

#### **3.6.1. РЕЖИМ БОТТОМ-ТАЙМЕРА ПОСЛЕ ПОГРУЖЕНИЙ С НАРУШЕНИЯМИ**

В ходе погружений на воздухе или найтроксе могут произойти следующие аварийные ситуации:

- Неконтролируемое всплытие.
- Пропуск декоостановки.

В этих случаях Quad Air блокирует режимы Воздух и Найтрокс на 24 часа, оставляя доступным лишь режим боттом-таймера.

**• 4. УХОД ЗА QUAD AIR**

# **4.1. ТЕХНИЧЕСКИЕ ДАННЫЕ**

Функция датчика давления

Проверку и сертификацию на соответствие СЕ датчика давления, встроенного в Quad Air, осуществило уполномоченное учреждение 0474 RINA, Генуя, Италия.

Датчик давления является прибором Категории III по определению Европейской директивы 89/686/ ЕЕС и отвечает спецификациям, установленным гармонизированным европейским стандартом EN 250 для использования с воздухом стандарта EN 12021 (содержание кислорода 21%).

Сертификационная процедура ЕС и проверка эксплуатационных характеристик датчика давления в подводном компьютере Quad Air в соответствии со стандартами EN250

подразумевают его использование на максимальной глубине в 50 м.

Подводный компьютер Quad Air может использоваться в холодной воде (температура воды ниже 10°C). Маркировка

Маркировка прибора находится на трансмиттере и содержит следующую информацию:

- номинальное рабочее давление: 300 бар;
- стандарт соответствия: EN250;

• маркировка соответствия: CE 0474. Маркировка соответствия указывает на соответствие основным требованиям по охране здоровья и технике безопасности, как это указано в приложении II D. и 89/686/EEC. Номер рядом со знаком СЕ идентифицирует учреждение 0474 RINA, Генуя, Италия, уполномоченное производить проверку готовых изделий в рамках ст. 11 B D.e. 89/686/CEE.

Рабочая высота над уровнем моря:

- с расчётом декомпрессии от 0 до примерно 3700 м
- без расчёта декомпрессии (режим боттомтаймера) – без ограничений

Модель декомпрессионных расчётов: RGBM Mares-Wienke (10 тканевых групп) Глубиномер:

- Максимальная отображаемая глубина: 150 м

- Разрешение: 0.1 м до глубины 99.9 м, глубже 100 м - 1 м. Разрешение для
- имперской системы мер всегда 1 фт. - Температурная компенсация
- погрешностей в диапазоне от -10 °C до  $+50^{\circ}$ C
- Точность измерений от 0 до 80 м: 1% ±0.2 м Термометр:
- Диапазон измерения: -10 °C +50 °C
- Разрешение: 1 °С
- Точность ±2 °C

Часы: кварцевый ход, время, дата, время погружения до 99 минут

Содержание кислорода в смесях: в пределах от 21% до 99%, рр $0_{\tiny 2}$ max от 1.2 до 1.6 бар

Память логбука: 35 часов профилей погружений с частотой записи данных каждые 5 секунд

Рабочая температура: -10 °C – +50 °C

Температура хранения: -20 °C – 70 °C Экран:

- Диагональ: 70 мм
- Материал минеральное стекло

Питание:

- Quad Air:
- батарейка CR2450 с возможностью замены пользователем
- срок службы: 100-150 погружений. Реальный срок службы батареи зависит от интенсивности использования подсветки и температуры воды.

# **4.2. ОБСЛУЖИВАНИЕ**

Датчик давления в баллоне и прочие части изделия, предназначенные для измерения давления в баллоне, следует обслуживать в сервисных центрах Mares каждые два года либо после каждых 200 погружений. Помимо этого, точность измерения

глубины должна быть раз в два года подтверждена уполномоченным дилером Mares. За исключением этих случаев, Quad Air практически не нуждается в уходе. Текущий уход за прибором ограничивается споласкиванием его в пресной воде без химикатов после каждого погружения и заменой батарей. Во избежание проблем с Quad Air, пожалуйста следуйте простым рекомендациям:

- оберегайте ваш Quad Air от падений и ударов;
- не оставляйте его под прямым солнечным светом;
- избегайте хранения Quad Air в герметичных контейнерах, всегда обеспечивая приток воздуха к прибору.

#### **К СВЕДЕНИЮ**

Если вы заметили признаки влаги на внутренней стороне минерального стекла, немедленно принесите ваш Quad Air в авторизованный сервисный центр Mares.

# **ВНИМАНИЕ**

Минеральное стекло не защищено от царапин при неосторожном использовании.

# **ВНИМАНИЕ**

Не используйте сжатый воздух для очистки Quad Air, т.к. это может повредить датчик давления.

#### **4.2.1. ЗАМЕНА БАТАРЕИ QUAD AIR**

Замена батареи является точной операцией, требующей пристального внимания. Поэтому мы предлагаем вам производить её в авторизованных центрах Mares. В случае замены батареи пользователем Mares снимает с себя любую ответственность за последствия этого.

#### **К СВЕДЕНИЮ**

Не выбрасывайте старые батареи. Компания Mares следует политике сохранения окружающей среды и настоятельно советует использовать для этого соответствующую службу по сбору отсортированного мусора.

# **ВНИМАНИЕ**

Тщательно проверяйте о-ринг на предмет повреждений, износа или деформации. При необходимости замените его новым.

Отверните крышку батарейного отсека подходящей по размеру монетой. Снимите крышку, извлеките батарейку и вставьте новую с соблюдением полярности. Проверьте о-ринг и в случае необходимости замените его. Поставьте на место крышку и с нажимом заверните её по часовой стрелке до упора, но не прилагая чрезмерного усилия.

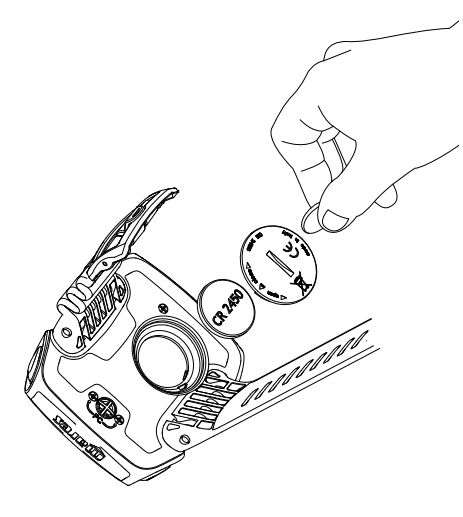

Повреждения, вызванные продолжительным пребыванием прибора в условиях высоких или низких температур.

Повреждения, вызванные использованием сжатого воздуха для чистки изделия.

# **4.5. КАК НАЙТИ СЕРИЙНЫЙ НОМЕР ИЗДЕЛИЯ**

Для просмотра серийного номера изделия войдите в подменю INFO.

# **• 5. УТИЛИЗАЦИЯ ИЗДЕЛИЯ**

Прибор следует утилизировать как

сервис-центр Mares или дилеру.

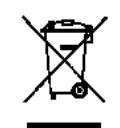

отработанное электронное оборудование. Не выбрасывайте его с обычным мусором. Вы можете также вернуть изделие в местный

**К СВЕДЕНИЮ**

Батарейный отсек изолирован от электронного. Поэтому в случае затекания батарейного отсека вашему компьютеру ничего не грозит. Вам лишь придётся промыть его пресной водой, осушить и заменить о-ринг и батарейку.

#### **ВНИМАНИЕ**

Компания Mares сохраняет за собой право отказаться проводить гарантийное обслуживание, если инструкции по обслуживанию не выполняются.

# **4.3. ГАРАНТИЯ**

Продукция Mares защищена гарантией на срок 2 года со следующими условиями и ограничениями:

Гарантия не подлежит передаче другим лицам и распространяется только на первоначального покупателя.

Продукция Mares защищена гарантией от брака комплектующих и сборки. Комплектующие, признанные в результате экспертизы дефектными, будут заменены на новые бесплатно.

Mares S.p.A. снимает с себя любую ответственность за какие бы то ни было последствия, случившиеся в результате неправильного использования или пользовательских изменений конструкции прибора.

Возврат изделий на гарантийные ремонт или обслуживание или по иным причинам должен осуществляться исключительно через торговую сеть с приложением чека, подтверждающего покупку. Mares не отвечает за за потерю или повреждение прибора при пересылке.

# **4.4. ГАРАНТИЕЙ НЕ ПОКРЫВАЮТСЯ:**

Повреждения, связанные с протечкой прибора в результате неправильного использования (загрязнение уплотнений, неправильно закрытые крышки и т.д.). Пробоины и царапины корпуса, стекла или ремешка в результате ударных воздействий.

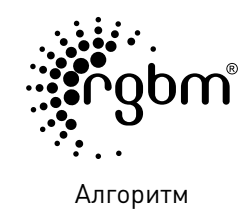

 $C \in$ 

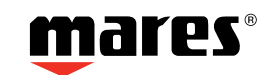

Mares S.p.A. - Salita Bonsen, 4 - 16035 Rapallo (Ge) - ITALY - Tel. +39 01852011 - Fax +39 0185 669984 **www.mares.com**